# User Guide

# V<sup>2</sup>IU 6400-S Converged Network Appliance

V7.2.2 - May 2007

#### **Trademark Information**

Polycom®, the Polycom logo design, [and others that appear in your document] are registered trademarks of Polycom, Inc. [List other trademarks]<sup>™</sup> are trademarks of Polycom, Inc. in the United States and various other countries. All other trademarks are the property of their respective owners.

© 2007 Polycom, Inc. All rights reserved.

Polycom Inc. 4750 Willow Road Pleasanton, CA 94588-2708 USA

No part of this document may be reproduced or transmitted in any form or by any means, electronic or mechanical, for any purpose, without the express written permission of Polycom, Inc. Under the law, reproducing includes translating into another language or format.

As between the parties, Polycom, Inc. retains title to, and ownership of, all proprietary rights with respect to the software contained within its products. The software is protected by United States copyright laws and international treaty provision. Therefore, you must treat the software like any other copyrighted material (e.g. a book or sound recording).

Every effort has been made to ensure that the information in this manual is accurate. Polycom, Inc. is not responsible for printing or clerical errors. Information in this document is subject to change without notice.

## Contents

| Introduct  | ion                                                                                                    |
|------------|----------------------------------------------------------------------------------------------------|
|            | Introducing the V <sup>2</sup> IU 6400-S Converged Network Appliance                                                         |
|            | Features                                                                                                    |
|            | Physical Connections and Specifications1-4                                                                                   |
|            | Management Features                                                                                                    |
| Installing | the 6400-S                                                                                                    |
|            | Physical Installation                                                                                                    |
|            | If AC power supplies are installed2-1Mains AC power disconnect2-1Grounding the rack installation2-1Overcurrent protection2-2 |
|            | If DC power supplies are installed:2-2Main DC power disconnect:2-2Grounding the 6400-S2-2Overcurrent protection2-2           |
|            | Power Supplies                                                                                                    |
|            | DC Power Supply Interface Requirements                                                                                       |
|            | AC Power Supply Interface Requirements                                                                                       |
| Configuri  | ing the V <sup>2</sup> IU 6400-S                                                                                             |
|            | Connecting to the 6400-S                                                                                                    |
|            | Logging In and Out of the 6400-S                                                                                             |
|            | Navigating Through the Configuration Pages                                                                                   |
|            | Read-only User                                                                                                    |
|            | Enabling a Read-only User                                                                                                    |
|            | Getting Help 3-5                                                                                                    |
|            | Getting information about the network3-5Routing Information3-6Link Status3-6Interface Information3-7                         |
|            | Getting information about the system                                                                                         |

| System uptime              | -8 |
|----------------------------|----|
| Number of active streams 3 | -8 |
| Recent Call Log 3          | -9 |
| Process Information 3      | -9 |
| Memory Usage               | -9 |
| System Logging Messages 3  | -9 |

## 

| Configuring Subscriber Interface Settings 4–2 |
|-----------------------------------------------|
| Configuring Provider Interface Settings       |
| Subinterfaces 4-4                             |
| How Subinterfaces Works 4-4                   |
| Configuring Subinterfaces 4-4                 |
| ToS Byte Setting                              |
| How the ToS Byte Setting Works 4-6            |
| Viewing or Changing the ToS Byte Setting      |
| Setting the Ethernet Link Rate 4-7            |
| Configuring the Network                       |

## 

| H.323 Configuration                |
|------------------------------------|
| H.323 Activity                     |
| H.323 Alias Manipulation 4–7       |
| H.323 Neighboring 4–9              |
| Regular Expressions 4-11           |
| Forwarding Rules                   |
| How Forwarding Rules Works 4-12    |
| Example                            |
| Configuring Forwarding Rules       |
| Peering Proxy                      |
| How Peering Proxy Works 4–15       |
| Configuring Peering Proxy 4-19     |
| Adding an H.323 Prefix Entry 4-20  |
| Clients List Lock                  |
| Enabling the Clients List Lock     |
| H.323 Activity Monitor             |
| Type of Events         4-24        |
| Call Status                        |
| Call Termination 4-26              |
| Viewing the H.323 Activity Monitor |
|                                    |

| H.460 Operation Mode                                                               |
|------------------------------------------------------------------------------------|
| How H.460 Operation Mode Works                                                     |
| Configuring the H.460 Operation Mode                                               |
| Configuring VolP                                                                   |
| Configuring VoIP subnet routing                                                    |
| Deleting a VoIP subnet route                                                       |
| Configuring VRRP                                                                   |
| Configuring the Firewall                                                           |
| Configuring the Firewall Basic Settings                                            |
| Basic settings rules                                                               |
| Configuring Advanced Firewall Settings                                             |
| Advanced setting rules                                                             |
| Enabling or disabling the firewall                                                 |
| Administrative Options                                                             |
| Changing the Administration Password                                               |
| Specifying User Commands                                                           |
| Managing SIP, MGCP or H.323 Clients                                                |
| Selecting a client                                                                 |
| Deleting clients                                                                   |
| Querying clients                                                                   |
| Adding clients                                                                     |
| Restarting the Network                                                             |
| Rebooting the System                                                               |
| Using Network Test Tools                                                           |
| Running a ping test                                                                |
| Running a traceroute test                                                          |
| Upgrading the Firmware                                                             |
| Configuring a Management Interface                                                 |
| Configuring the interface                                                          |
| Reconnecting the 6400-S7-10Figure 1. Move the connection from Port 2 to Port 37-11 |
| Configuring the Trusted Management Addresses                                       |
| Setting the Provider MTU Size                                                      |
| Enabling SNMP                                                                      |
| Disabling SNMP                                                                     |
| Enabling remote system logging                                                     |

| Disabling remote system logging  | 7–17 |
|----------------------------------|------|
| Setting the System Date and Time | 7–17 |
| Creating a Static Route          | 7–18 |

## Appendix ......Appendix-1

| Troubleshooting Tips                                    | Appendix-1 |
|---------------------------------------------------------|------------|
| Trouble accessing the Internet                          | Appendix-1 |
| No dial tone                                            | Appendix-1 |
| Checking the ALG registration code                      | Appendix-2 |
| Telephone doesn't register with the softswitch $\ldots$ | Appendix-2 |
| Checking the configurations on the ALG page             | Appendix-2 |
| Pinging the softswitch                                  | Appendix-2 |
|                                                         |            |

## 

| END-USER LICENSE AGREEMENT FOR POLYCOM® SOFTWARE . |
|----------------------------------------------------|
| Regulatory Notices-1                               |
| Compliance and Compatibility Regulatory Notices-12 |

## Introduction

## Introducing the V<sup>2</sup>IU 6400-S Converged Network Appliance

Installed at the edge of the operations center, 6400-S Series converged network appliances secure critical voice, video and data infrastructure components such as VoIP softswitches, video Gatekeepers, gateways and media servers.

This chapter contains the following sections:

- Introducing the V<sup>2</sup>IU 6400-S Converged Network Appliance
- Features
- Physical Connections and Specifications
- Management Features

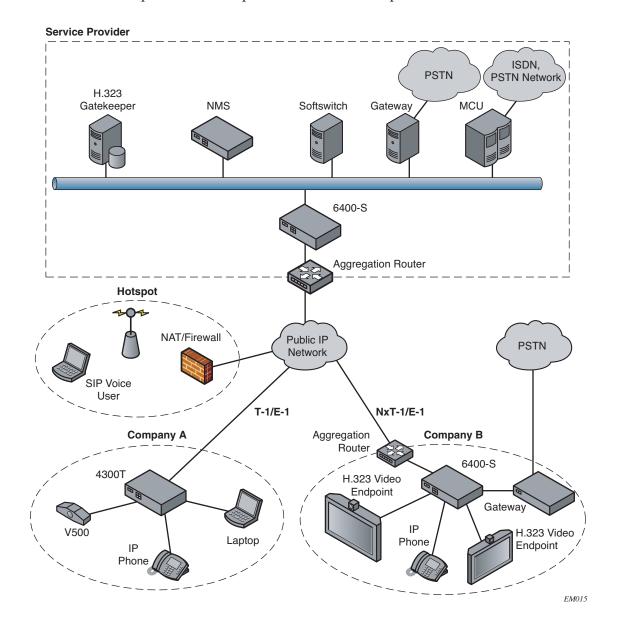

The 6400-S Series converged network appliances can be deployed in service provider or enterprise environments as depicted below.

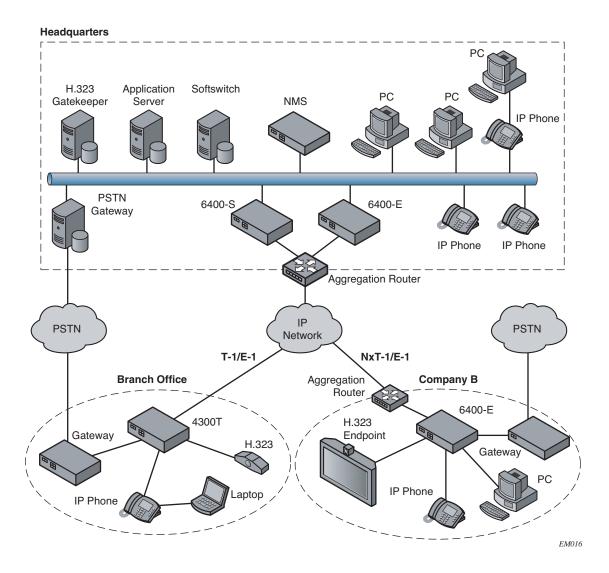

The 6400-S is designed to protect managed VoIP service providers and enterprise customers from network-based attacks. It combines topology hiding, dynamic session admission control and stateful packet inspection to secure critical voice, video and data infrastructure components. This chapter introduces the:

- Functional features
- Hardware features
- Management features

## **Features**

- Resolves firewall traversal problems at the Network Operations Center for VoIP by providing a VoIP application layer gateway (ALG) or voice and video aware firewall that supports SIP, MGCP and H.323
- Resolves firewall traversal problems at customer offices for VoIP by providing NAT-Traversal capability for SIP.
- Supports up to 10,000 concurrent VoIP calls or up to 85 Mbps of H.323 video traffic
- Protects the enterprise LAN using a stateful packet inspection (SPI) firewall for both voice and data traffic
- Performs static IP routing
- Provides integrated test tools to facilitate problem isolation
- Performs TFTP relay for IP phone images
- Uses a simple web based GUI for configuration and management
- Supports logging to external syslog servers and interfaces to network management systems using SNMP

## **Physical Connections and Specifications**

| Port                                 | Description                                                                                                    |
|--------------------------------------|----------------------------------------------------------------------------------------------------|
| Subscriber (ETH0) Ethernet<br>Port 1 | This port is a 10/100 auto sensing port. It<br>is connected through an Ethernet switch<br>to IP phones, IADs or PCs installed on the<br>public network.                                                 |
| Provider (ETH1) Ethernet<br>Port 2   | This port is a 10/100 auto sensing port. It is connected to the private network.                                                                                                    |
| Out of Band Management<br>Port 3     | This port can be configured to allow out of<br>band management sessions. It is typically<br>connected to a private management<br>network.                                                               |
| Console Port (COM 1)                 | This port is used to establish a local console session with the EdgeProtect using a VT100 terminal or emulation program. The baud rate is 9600. It is used for debug or local diagnostic purposes only. |

| Port       | Description                                                          |
|------------|----------------------------------------------------------------------|
| Dimensions | Compact 2U design - 3.45"(H) x<br>17.11"(W) x 20"(D)                 |
| Weight     | 45 lbs (20411 grams)                                                 |
| Power      | Dual, redundant 500W AC supplies<br>Dual, redundant 470W DC supplies |
| Warranty   | 1 Year                                                               |

## **Management Features**

The 6400-S is configured and managed through the Configuration Menu, a web-based Graphical User Interface.

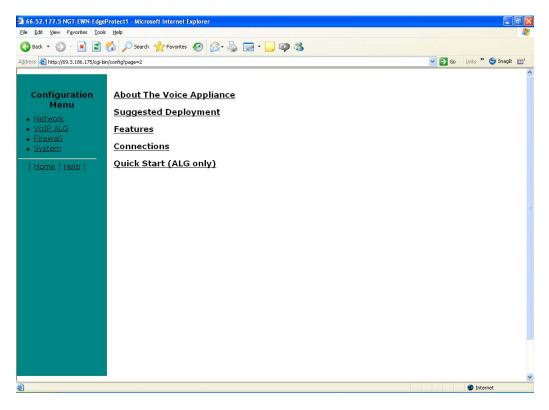

Access the Configuration Menu by entering a URL in a web browser such as Internet Explorer, Netscape, or Firefox.

Using the Configuration Menu, you can set a wide range of network services, including:

• Provider and subscriber settings and related network settings.

- Remote system logging.
- VoIP and subnet routing.
- Firewall
- Administration, maintenance and upgrading.

The following chapters give you detailed processing steps you need to set up the 6400-S.

## Installing the 6400-S

## Physical Installation<sup>1</sup>

Anchor the equipment rack that will contain the 6400.

The equipment rack must be anchored to an unmovable support to prevent it from falling over when one or more systems are extended in front of the rack on slides. You must also consider the weight of any other device installed in the rack. A crush hazard exists should the rack tilt forward which could cause serious injury.

## If AC power supplies are installed

#### Mains AC power disconnect

The AC power cord(s) is considered the mains disconnect for the 6400-S and must be readily accessible when installed. If the individual server power cord(s) will not be readily accessible for disconnection then you are responsible for installing an AC power disconnect for the entire rack unit. This main disconnect must be readily accessible, and it must be labeled as controlling power to the entire rack, not just to the 6400-S. To remove all power, two AC cords must be removed.

#### Grounding the rack installation

To avoid the potential for an electrical shock hazard, you must include a third wire safety ground conductor with the rack installation. If the 6400-S power cord is plugged into an AC outlet that is part of the rack, then you must provide proper grounding for the rack itself. If the 6400-S power cord is plugged into a wall AC outlet, the safety ground conductor in the power cord provides proper grounding only for the 6400-S. You must provide additional, proper grounding for the rack and other devices installed in it.

<sup>1</sup> Intel® Telco/Industrial Grade Server TIGPR2U Product Guide

#### **Overcurrent protection**

The 6400-S is designed for an AC line voltage source with up to 20 amperes of overcurrent protection per cord feed. If the power system for the equipment rack is installed on a branch circuit with more than 20 amperes of protection, you must provide supplemental protection for the 6400-S. The overall current rating of a 6400-S configured with two power supplies is less than 4 amperes.

### If DC power supplies are installed:

Connection with a DC source should only be performed by trained service personnel. The 6400-S with DC input is to be installed in a Restricted Access Location in accordance with articles 110-16, 110-17, and 110-18 of the National Electric Code, ANSI/NFPA 70. The DC source must be electrically isolated by double or reinforced insulation from any hazardous AC source. The DC source must be capable of providing up to 650 Watts of continuous power per feed pair.

#### Main DC power disconnect:

You are responsible for installing a properly rated DC power disconnect for the 6400-S system. This mains disconnect must be readily accessible, and it must be labeled as controlling power to the 6400-S. The circuit breaker of a centralized DC power system may be used as a disconnect device when easily accessible and should be rated no more than 10 amps.

#### Grounding the 6400-S

To avoid the potential for an electrical shock hazard, you must reliably connect an earth grounding conductor to the 6400-S. The earth grounding conductor must be a minimum 14AWG connected to the earth ground stud(s) on the rear of the 6400-S. The safety ground conductor should be connected to the chassis stud with a Listed closed two-hole crimp terminal with a maximum width of 0.25 inch. The nuts on the chassis earth ground studs should be installed with a 10 in/lbs torque. The safety ground conductor provides proper grounding only for the 6400-S. You must provide additional, proper grounding for the rack and other devices installed in it.

#### **Overcurrent protection**

Overcurrent protection circuit breakers must be provided as part of each host equipment rack and must be incorporated in the field wiring between the DC source and the 6400-S. The branch circuit protection shall be rated minimum 75Vdc, 10 A maximum per feed pair. If the DC power system for the equipment rack is installed with more than 10 amperes of protection, you must provide supplemental protection for the 6400-S. The overall current rating of a 6400-S configured with two power supplies is 8 amperes.

Do not attempt to modify or use an AC power cordset that is not the exact type required. You must use a power cordset that meets the following criteria:

- Rating: For U.S./Canada cords must be UL Listed/CSA Certified type SJT, 18-3 AWG. For outside U.S./Canada cords must be flexible harmonized (<HAR>) or VDE certified cord with 3 x 0.75 mm conductors rated 250 VAC.
- Connector, wall outlet end: Cords must be terminated in grounding-type male plug designed for use in your region. The connector must have certification marks showing certification by an agency acceptable in your region and for U.S. must be Listed and rated 125% of overall current rating of the 6400-S.
- Connector, 6400-S end: The connectors that plug into the AC receptacle on the 6400-S must be an approved IEC 320, sheet C19, type female connector.
- Cord length and flexibility: Cords must be less than 4.5 meters (14.76 feet) long. CAUTION Temperature: The temperature in which the 6400-S operates when installed in an equipment rack, must not go below 5 °C (41 °F) or rise above 40 °C (104 °F). Extreme fluctuations in temperature can cause a variety of problems in your 6400-S.
- Ventilation: The equipment rack must provide sufficient airflow to the front of the 6400-S to maintain proper cooling. The rack must also include ventilation sufficient to exhaust a maximum of 1023 BTU's per hour for the 6400-S. The rack selected and the ventilation provided must be suitable to the environment in which the 6400-S will be used.

## **Power Supplies**<sup>1</sup>

The power supply cage shown is accessed from the rear of the chassis. The power supply cage supports up to two hot-swap power supplies (either AC input or DC input) in a (1+1) redundant configuration. Only the DC input version is NEBS certified. The combined output power to the 6400-S system is 470 Watts per DC supply and 500 Watts per AC supply.

## **DC Power Supply Interface Requirements**

The DC power source may produce hazardous voltage levels exceeding -60 VDC and high energy levels above 240VA that may cause electric shock or burns. All DC input connections should be made only by a qualified service person to prevent injury. All wiring terminals connected to the DC input terminal block must be fully insulated with no exposed bare metal.

The power supply will operate within all specified limits over the input voltage range outlined as follows:

<sup>1</sup> Intel® Telco/Industrial Grade Server TIGPR2U Product Guide

#### Voltage

- Minimum tolerance = -38VDC
- Nominal rating = -48 to -60VDC
- Maximum tolerance = -75VDS
- Maximum input current = 17.0 Amps

The power supply will power-off if the DC input is less than -34 VDC.

### **DC Power Supply LED Indicators**

| Power Supply condition             | Power Supply LED |
|------------------------------------|------------------|
| No DC power to all PSUs            | Off              |
| No DC power to this PSU only       | Amber            |
| DC present/Only Standby Outputs On | Blink Green      |
| Power supply DC outputs ON and OK  | Green            |
| Current limit                      | Amber            |
| Power supply failure               | Amber            |

## **AC Power Supply Interface Requirements**

The AC power supply operates within the following limits:

- AC line voltage = Auto-ranging for either 100-127 VAC or 200-240 VAC
- AC line frequency = 50/60 Hz
- AC input current = 4 Amp at 100-127 VAC, 2 Amp at 200-240 VAC

#### **AC Power Supply LED Indicators**

| Power Supply condition             | Power Supply LED |
|------------------------------------|------------------|
| No AC power to all PSUs            | Off              |
| No AC power to this PSU only       | Amber            |
| DC present/Only Standby Outputs On | Blink Green      |
| Power supply DC outputs ON and OK  | Green            |
| Power supply in Alert Condition    | Blink Amber      |
| Power supply failure               | Amber            |

## Configuring the V<sup>2</sup>IU 6400-S

Configure the 6400-S using a web browser such as Internet Explorer or Netscape Navigator. The 6400-S is shipped with a pre-configured IP address for its Subscriber (Port 1) interface.

This chapter gives you the information you need to get started. It contains the following sections:

- Connecting to the 6400-S
- Logging In and Out of the 6400-S
- Navigating Through the Configuration Pages
- Read-only User
- Getting Help

## Connecting to the 6400-S

You need to connect to the 6400-S before you can configure it to work with your network. Connect using the supplied preset IP address and subnet mask. You are also supplied with a default user ID and password.

#### To connect to the 6400-S:

- 1. Connect a PC using an IP address of 192.168.1.2 and subnet mask of 255.255.255.0 to Port 1 of the 6400-S.
- 2. Launch a web browser on the PC and enter the URL string: 192.168.1.1.

3. Press Return.

The Main Configuration Menu appears.

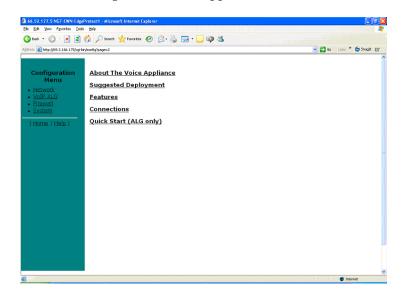

- 4. To log in, select Network from the navigation bar.
- 5. In the Connect to pop-up enter the following default information:

| Connect to 69.3. | 186.163 🛛 🛛 🖓 🔀      |
|------------------|----------------------|
|                  | <b>B</b>             |
| VOICE-APPLIANCE  |                      |
| User name:       | 🖸 root 💌             |
| Password:        | •••••                |
|                  | Remember my password |
|                  |                      |
|                  | OK Cancel            |

- For username: root
- For password: default

### Caution

To maintain your network security, be sure to change the default username and password as described under Changing the Administration Password on page 7-1.

6. Continue to configure the system using the information provided in subsequent chapters of this guide.

## Logging In and Out of the 6400-S

You are prompted to log in every time you point a new browser session to the Configuration URL.

To log out, simply close your browser.

## Navigating Through the Configuration Pages

Navigate through the configuration pages from the navigation bar.

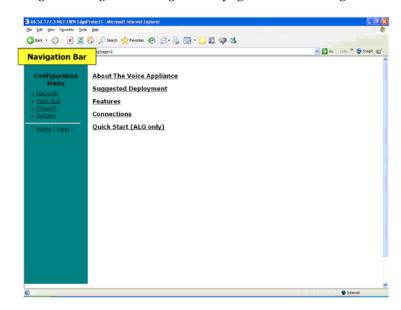

The choices are:

| Menu     | Description                                                                                                    |
|----------|----------------------------------------------------------------------------------------------------|
| Network  | Through the <i>Network</i> page, you can<br>configure a wide range of multimedia<br>network services. These services can be<br>enabled or disabled depending on the<br>functionality required for a network<br>configuration. The device's network<br>settings include configuring the Subscriber<br>and Provider interfaces, DNS and Default<br>Gateway. |
| VoIP ALG | Using the <i>VoIP ALG</i> page, you can<br>configure the connectivity and<br>management for Subscriber and Provider<br>voice and video over IP devices.                                                                                                    |
| Firewall | Through the <i>Firewall</i> page, you can<br>configure the 6400-S to act as a firewall<br>for voice, video and data traffic.                                                                                                    |
| System   | Through the <i>System</i> menu you have access to a variety of configuration operations and status information.                                                                                                    |

## **Read-only User**

This feature works by creating a new user with read-only access to the system. All information is displayed in a non-changeable form. Information changed in entry boxes cannot be submitted. In fact, most **Submit** and **OK** buttons are not visible.

**Note:** You must have administrator privileges and log in as an administrator to change read-only user.

## Enabling a Read-only User

To enable a read-only user, use the following steps:

1. Using the configuration graphical user interface, from the Configuration Menu on the left-hand side, click **Network**.

**Note:** You must have administrator access and log in as an administrator to change read-only user.

2. Scroll down to the area of the screen shown below.

Change Read-Only Password: The password of the read-only user can be changed. 3. Click <u>changed</u>. The following window screen appears:

| Set Read-Only User Pass                                                                                                    | word                   |
|----------------------------------------------------------------------------------------------------|------------------------|
| Change the GUI password of filling in the fields below. The fields below for the fields below for the fields below | The password must be a |
| Read-Only User:                                                                                                    | rouser                 |
| New Password:                                                                                                    |                        |
| Confirm Password:                                                                                                    |                        |
| Submit Reset                                                                                                    |                        |

**Note:** All open web browsers must be closed when you change between administrative user "root" and read-only "rouser."

- 4. Enter a new password. The password must be a minimum of six characters long.
- 4. Re-enter the new password to confirm it.
- 5. Click Submit.

Now when you access the system using this user name (rouser) and password, all fields are read-only.

## **Getting Help**

You can get help from several sources in the Configuration Menu.

- By pressing Help in the navigation bar.
- Following the link in Info at the top of the various Configuration pages.
- From the links on the Configuration Menu home page.

## Getting information about the network

You can view a variety of information about the network from Network Information in the System menu. Networking Information displays the low-level IP network and interface configuration of the 6400-S.

#### To view network information:

1. In the navigation bar, select System.

- Bie Edit yew Figurites Iosis He 🔾 Bash. • 🕥 - 🗷 🗟 🏠 🔎 Bearch 👷 Fevorites 🕢 🍰 🖓 - 🛄 📪 🦓 💌 🛃 Ga 🛛 Linis 🦉 🍏 Snagit 🔛 (3 HS 🛃 http://99.3.106.175/cgi-bin/config?page=2 Info Network Information Networking Information displays the low level network configuration of the Voice Appliance Routing Information routing table Gateway 66.52.177 66.52.177 66.52.177 .23 255 UGH 255 UGH 255 UGH 255 UGH 255 UGH 255.255.255. 255.255.255. 92.4 eth] eth] 186.161 Link Status: eth0: negotiated 100baseTx-PD flow-control, link ok eth1: negotiated 100baseTx-PD flow-control, link ok Interface Information: eth0 Link enceptEthernet HWaddr 00:08:0C:09:C9:1F intent addr:09.3.186.175 Ecast:69.255.255.255.255.255.255.254 UP BROADCART RUNNING RULTICART WYU:1500 Metric:1 RX packets:002219 errors:0 dropped:0 overruns:0 frame:0 RX packets:13345 errors:0 dropped:0 overruns:0 carrier:0 collisions:0 txgueuelen:1000 Interrupt:31 Base address:0k2000 Memory:feGe0000-fe700000 Link encap:Ethernet HWaddr 00:0E:0C:09:C9:1E othl
- 2. In the System menu, select Network Information.

- 3. Scroll through the Network Information page to view:
  - Routing information
  - Link status
  - Interface information

#### **Routing Information**

The system routing table contains the static routes for the hosts and networks that are on the Provider side of the 6400-S. When the provider and subscriber settings have been fully configured, there must be at least four routing lines displaying:

- The private subnet associated with the Provider interface.
- The immediate subnet associated with the Subscriber interface.
- The loopback interface.
- The network's default gateway, this must be the next-hop-router on the Subscriber side of the 6400-S.

The order of the lines may vary depending on the subnet masks. Additional lines may be displayed depending on the contents of the Route and VoIP Subnet Routing pages. Each of the entries on these pages will cause an additional entry in the routing table.

#### Link Status

Link Status displays the status of the Ethernet connections. Ethernet auto negotiation is often unreliable, especially between different vendors or old and new networking equipment. Failure of auto negotiation is generally not a cause for concern. However, if the negotiated rates change intermittently, or the link is down or there is no link, the link rate may need to be set manually on the Set Link Rate page. Intermittent data and voice outages may be caused by auto negotiation "flutter". Setting the link rate manually is recommended and ensures that the device at the far end of the connection will not renegotiate rates during VoIP operation.

#### **Interface Information**

The specific status and configuration information for the system interfaces is displayed in the Interface Information section. The MAC address of interface eth0 is needed to retrieve the VoIP ALG License Key if the license information is lost.

The interface statistics can point to areas of congestion in the network. If the errors statistic increase during normal operation of the device, it may be an indication of excessive congestion on the network interface. If the congestion is not corrected, the quality of voice calls will be affected. The topology of the network attached to the network interface with the errors should be examined and modified to better segment and isolate network traffic. See Link Status on page 3-6.

## Getting information about the system

You can view a variety of information about the network from System Information in the System menu. System Information displays detailed information regarding the operating system running on the 6400-S. Customer support may ask you to examine or forward this information when troubleshooting problems with the 6400-S.

#### To view system information:

1. In the navigation bar, select System.

2. In the System menu, select System Information.

| 🗿 66.52.177.5 NGT EWN E                              |                       | oft Internet Explo      | orer          |         |                                                                       |
|------------------------------------------------------|-----------------------|-------------------------|---------------|---------|-----------------------------------------------------------------------|
| Elle Edit Yew Favorites I                            | jools Help            |                         |               |         | Dinki                                                                 |
| 🔇 Back 🔹 🕥 🗄 📓                                       | 🖞 🏠 🔎 Search          | 📌 Favorites             | ð 🗟 · 🛬       |         | 🖵 🥥 🍇                                                                 |
| Address 🚵 http://69.3.186.175/c                      | gi-bin/config?page=24 |                         |               |         | 💌 🛃 Go Unis 🎽 🈏 Snagit 🖽 '                                            |
|                                                      |                       |                         |               |         |                                                                       |
| Configuration<br>Menu                                | System In             |                         |               |         | Info                                                                  |
| <ul> <li>Network</li> </ul>                          | System Inform         | nation displa           | ays detaile   | d infor | mation regarding the operating system running on the Voice Appliance. |
| <u>VoIP ALG</u> Firewall                             | System Uptin          |                         | 10.55 1.      |         | stage: 0,00, 0,00, 0,00                                               |
| System     Network                                   | 5:30an u              | р у ааув, .             | 10:50, 10     | ad ave  | rage: 0.00, 0.00, 0.00                                                |
| Information<br>System<br>Information<br>Network Test | Number of A           | ctive Strean            | ns:           |         |                                                                       |
| Tools  Route VoIP Subnet Routing Upprade Firmware    | Recent Call L         | .0g: <u>dick here f</u> | or online MOS | sala.   |                                                                       |
| + <u>Clients List</u><br>+ <u>Set Link</u>           | Process Info          |                         |               |         |                                                                       |
| Services<br>Configuration                            | PID TTY               | Uid                     |               |         | Connand                                                               |
| *System Time                                         | 1 2                   | root                    | 60            | s       | /bin/init<br>[keventd]                                                |
| ►VERP Configuration                                  | 2                     | root                    | 0             | s       | [ksoftirgd CPU0]                                                      |
| <ul> <li>Survivability</li> </ul>                    | 4                     | root                    | 0             | s       | [ksoftirgd CPU1]                                                      |
| Management                                           | 5                     | root                    | 0             | s       | [ksoftirgd CPU2]                                                      |
| Interface                                            | 6                     | root                    | 0             | s       | [ksoftirgd_CPU3]                                                      |
| User Commands                                        | 7                     | root                    | 0             | s       | [kswapd]                                                              |
| Network Restart                                      | 8                     | root                    | 0             | s       | [bdflush]                                                             |
| Reboot System                                        | 9                     | root                    | 0             | s       | [kupdated]                                                            |
|                                                      | 13                    | root                    | 0             | s       | [ahd_dv_0]                                                            |
| Litera e Litera I                                    | 14                    | root                    | 0             | s       | [ahd_dv_1]                                                            |
| <u>Home</u>   <u>Help</u>                            | 15                    | root                    | 0             | s       | [scsi_eh_0]                                                           |
|                                                      | 16<br>17              | root                    | 0             | s       | [scsi_eh_1]<br>[khubd]                                                |
|                                                      | 17                    | root                    | U.            | 5       |                                                                       |
|                                                      |                       |                         |               |         | <u>×</u>                                                              |
|                                                      |                       |                         |               |         | Internet                                                              |

- **3**. Scroll through the System Information page to view:
  - System uptime
  - Number of active streams
  - Recent call log
  - Process information
  - Memory usage
  - System logging messages

#### System uptime

System Uptime displays the current time, the amount of time elapsed since the last system reboot, and the system load averages for the past one, five, and 15 minutes. Uptime can help identify when a power outage may have interrupted service. Load averages greater than two indicate excessive system loading and could indicate over provisioning of the VoIP ALG feature.

#### Number of active streams

The number of active streams indicates how many calls are transiting the 6400-S (crossing from Subscriber to Provider interfaces) OR being hair-pinned by the 6400-S as part of its NAT-Traversal facility. Calls that are in progress and between two devices on one side of the 6400-S are not counted in this number.

#### **Recent Call Log**

The Recent Call Log displays quality information about calls that are in progress or have recently completed. If a call falls below the configured MOS Threshold, a system log message is created. The MOS score for a call is always displayed when the call is completed. Detailed statistics for the call are reported in the Advanced MOS syslog message.

#### **Process Information**

Process Information displays detailed process table information that may be of use to technical support.

#### **Memory Usage**

Memory Usage displays detailed memory allocation information that may be of use to technical support.

### System Logging Messages

System Logging Messages displays information logged during system boot and normal operation. Logging messages may indicate unauthorized attempts to access the 6400-S, process restart messages, and excess resource utilization messages.

## **Configuring Network Settings**

You can configure the 6400-S for:

- Configuring Subscriber Interface Settings
- Configuring Provider Interface Settings
- Subinterfaces
- ToS Byte Setting
- Setting the Ethernet Link Rate
- Configuring the Network

Optionally, you can:

- Enabling remote system logging.
- Configure a different interface for managing the 6400-S. See 7, for details.
- Configure additional administrative operations, such as changing the password and setting the system date and time are available. See 7, for details about these, and other operations.

Before Starting, collect the following information:

- An IP address for the 6400-S.
- An IP address for the gateway.
- The preferred and secondary IP address for the DNS server.

The 6400-S is shipped with the preset subscriber (Port 1) IP address of: 192.168.1.1, and the default subnet mask: 255.255.255.0 so you can access and configure the 6400-S.

## **Configuring Subscriber Interface Settings**

The subscriber interface defines the interface between the 6400-S and your customers' endpoints or the public network.

#### To configure subscriber interface settings:

1. In the navigation bar, select Network.

| ress 🕘 http://69.3.186.175/cgil  | bin/config?page=3                                                                     |                                                                              | 💌 🛃 Ga 🛛 Links 🦉 🧐 Shaqit 👔 |
|----------------------------------|---------------------------------------------------------------------------------------|------------------------------------------------------------------------------|-----------------------------|
| Configuration<br>Menu            | <b>Network</b><br>Networking configuration<br>and private networks.                   | Info                                                                         |                             |
| VoIP ALG     Eirewall     System | Subscriber Interface<br>Settings:                                                     |                                                                              |                             |
| Home   Help                      | IP Address:<br>Subnet Mask:                                                           | 69.3.186.175<br>255.255.255.224                                              |                             |
|                                  | Provider Interface Settin<br>IP Address:<br>Subnet Mask:                              | ngs:<br>OADSL-PPPOE<br>ODHCP<br>OStatic IP Address<br>552:1775<br>255:552560 |                             |
|                                  | Network Settings:<br>Default Gateway:<br>Primäry DNS Server:<br>Secondary DNS Server: | 693.186.161<br>42.2.2                                                        |                             |
|                                  | To configure the manager                                                              | nent interface, <u>click here.</u>                                           |                             |

- **2**. In Subscriber Interface Settings, highlight and replace the default IP Address and Subnet Mask.
- **3**. If you are configuring network settings, see the instructions in "Configuring the Network" on page 4-9.
- 4. If you want to configure a management interface that is different than the default, complete all of the configuration tasks, then see "Configuring a Management Interface" on page 7-9.
- 5. Press Submit.

Note After submitting the new configurations, you need to reconnect to the 6400-S using the new IP address and subnet mask before you can continue with the configuration.

## **Configuring Provider Interface Settings**

The provider interface defines the interface between the 6400-S and internal voice, video and data devices. This interface is generally connected to the private network.

#### To configure provider interface settings:

1. In the navigation bar, select Network

| so is untributed to the state    | bin/config?page=3                                              |                                               | 💌 🛃 Go 🛛 Units 🥗 🌀 Shaqit ( |
|----------------------------------|----------------------------------------------------------------|-----------------------------------------------|-----------------------------|
| Configuration<br>Menu<br>Network | Network<br>Networking configuration i<br>and private networks. | <u>Info</u><br>nformation for the public      |                             |
| VoIP ALG<br>Firewall<br>Svstem   | Subscriber Interface<br>Settings:<br>IP Address:               | 69.3 186.175                                  |                             |
| Home   Help                      | Subnet Mask:<br>Provider Interface Settin                      |                                               |                             |
|                                  |                                                                | ◇ ADSL-PPPoE<br>◇ DHCP<br>◎ Static IP Address |                             |
|                                  | IP Address:<br>Subnet Mask:                                    | 66.52.177.5<br>255.255.255.0                  |                             |
|                                  | Network Settings:<br>Default Gateway:<br>Primary DNS Server:   | 69.3.186.161<br>42.2.2                        |                             |
|                                  | Secondary DNS Server:<br>To configure the managem              | nent interface, <u>click here.</u>            |                             |

- **2**. In Provider Interface Settings, select Static IP Address (the most common configuration), or DHCP if a DHCP server assigns the 6400-S internal address.
- 3. Enter an IP Address.
- 4. Enter a Subnet Mask.
- 5. If you are configuring network settings, see the instructions in "Configuring the Network" on page 4-9.
- 6. If you want to configure a management interface that is different than the default, complete all of the configuration tasks, then see "Configuring a Management Interface" on page 7-9.
- 7. Press Submit.

## **Subinterfaces**

The Subinterfaces feature allows a system administrator to assign additional IP addresses to interfaces. These are sometimes referred to as aliases or loopback interfaces. An additional address may be assigned to the system's WAN interface to support, for example, another management IP address.

## **How Subinterfaces Works**

A common use for subinterfaces is forwarding a public subnet. A subinterface may be created to support a subnet forwarded through the Polycom V<sup>2</sup>IU 6400-S. When forwarding a subnet through the Polycom V<sup>2</sup>IU 6400-S, it is necessary to assign an address for this subnet to the system to act as the subnet's gateway. To configure forwarding rules, use the **Forwarding Rules** submenu under the **Firewall** configuration link.

When applied to the WAN/Provider interface, these addresses are protected by the same firewall policy that is applied to the WAN/Provider address. Several other features in the system automatically create Subinterfaces. VRRP (if supported) and Static NAT automatically create Subinterfaces.

When viewing the Network Information page, Subinterfaces are designated in the Interface Information section with the device name and number, separated by a colon (for example, eth0:100).

## **Configuring Subinterfaces**

To configure subinterfaces, use the following steps:

1. Using the configuration graphical user interface, from the Configuration Menu on the left-hand side, click **Network**.

| Sub                     | interfaces                                                                   |                                                                                                    | Info                            |
|-------------------------|------------------------------------------------------------------------------|----------------------------------------------------------------------------------------------------|---------------------------------|
| addre<br>subin<br>forwa | esses to a system int<br>iterface, it is often ne<br>arding rule to permit I | dministrator to assign<br>erface. After creating a<br>ecessary to configure a<br>IP packets through the<br>the <u>Forwarding Rules</u> | a LAN<br>firewall<br>system. To |
|                         | Si                                                                           | ubinterfaces                                                                                                    |                                 |
| Sele                    | ct: <u>All None</u>                                                          |                                                                                                    | Action: Delete                  |
|                         | IP Address                                                                   | Netmask                                                                                                    | Interface                       |
|                         | 192.168.6.50                                                                 | 255.255.255.0                                                                                                    | LAN                             |
| IP A<br>Netr<br>Inte    | a Subinterface:<br>ddress:<br>mask:<br>rface:<br>Clear                       | ן<br>ן<br>ן                                                                                                    | LAN 🔽                           |

2. Click **Subinterfaces**. The window shown below opens.

- 3. On this screen, complete the following information:
- **IP Address** is the address to be assigned to the subinterface.
- **Netmask** is the network mask to use for the address. If several addresses are applied to an interface and these addresses are in a common network, they must use a common subnet. The system does not support supernetting.
- **Interface** is the port where the subinterfaces will be configured.
- 4. When you have finished entering this information, click **Add**. The following popup appears:
- 5. Click **OK**. The new subinterfaces entry appears on the Subinterfaces window in the list area.

## ToS Byte Setting

Since the Internet itself has no direct knowledge of how to optimize the path for a particular application or user, the IP protocol provides a limited facility for upper layer protocols to convey hints to the Internet Layer about how the trade-offs should be made for the particular packet. This facility is the "Type of Service" or ToS facility.

ToS settings allow the service provider to prioritize time sensitive traffic, such as voice plus video to ensure minimized packet loss and delay through their network. When providing end-to-end QOS, it is important that the voice plus video traffic be placed in the correct queues to deliver a higher QOS than regular traffic. Regular traffic, that is not time sensitive, can be delayed with little or no indication to the user, while the slightest delay in voice plus video can cause auditable differences. The ToS byte setting helps prioritize traffic going to the WAN so a provider can prioritize the traffic correctly in its network.

Although the ToS facility has been a part of the IP specification since the beginning, it has been little used in the past. However, the Internet host specification now mandates that hosts use the ToS facility. Additionally, routing protocols (including OSPF and Integrated IS-IS) have been developed which can compute routes separately for each type of service. These new routing protocols make it practical for routers to consider the requested type of service when making routing decisions.

### How the ToS Byte Setting Works

For all RTP traffic (voice and video), the Polycom V<sup>2</sup>IU 6400-S marks the ToS byte in the IP header as "High Priority," and strips (set to 0) the ToS byte for all other traffic. Unchecking the "Enable ToS Byte Stripping" option means that the ToS byte will not be stripped from non-RTP traffic, but will remain unchanged.

**Note:** For most situations, you should leave this setting as it is. Only change it if your provider indicates that you should do so.

## Viewing or Changing the ToS Byte Setting

To view or change the ToS byte setting, use the following steps:

- 1. Using the configuration graphical user interface, from the Configuration Menu on the left-hand side, click **Traffic Shaper**.
- 2. Scroll down the area of the screen shown below.

| ifferentiated Services Code Point (DSCF<br>●Expedited Forwarding (default) | 1                            |
|----------------------------------------------------------------------------|------------------------------|
| ) IP Precedence                                                            | 1 💌                          |
| DAssured Forwarding                                                        | AF11 💌                       |
| Custom Value (1-63)                                                        | 46                           |
| able TOS Byte Stripping:                                                   |                              |
| able Call Admission Control:                                               |                              |
| kimum number of calls allowed:                                             |                              |
| te: See the <u>Info</u> page for help determining how oport.               | many calls your WAN link can |
|                                                                            |                              |
| : See the <u>Info</u> page for help determining how                        | many calls your WA           |

- **3**. For most situations, you should leave this setting as it is. Only change it if your provider indicates that you should do so. If your provider indicates that you need to change the ToS byte setting, that provider should also provide the other parameters required on this screen.
- 4. If you have changed the values, click **Submit** to activate the new settings.

## Setting the Ethernet Link Rate

Ethernet autonegotiation is often unreliable, especially between different vendors or old and new networking equipment. Failure of autonegotiation is generally not a cause for concern. However, if the negotiated rates change intermittently or the link is reported as no link or down, the link rate may need to be set manually. An interface that "flutters" because of the autonegotiation setting, may cause intermittent voice and data outages.

Note The vast majority of Ethernet networking devices including the 6400-S use "autonegotiate" as a default setting. Chances are that you will not have to set the Ethernet link rate. Please use caution if manually configuring the link rate, as a speed or duplex mismatch will result in a loss of connectivity.

If needed, configure the rate of the physical Ethernet port on the 6400-S. The default setting for the Ethernet port is autonegotiate, and it applies to both the link speed and duplex with locally attached devices.

The link rate of an interface can be assigned to a desired rate. A network administrator may want to set the rate manually if autonegotiation fails to select a rate consistently or if it selects a rate that is slower than the maximum rate supported by both interfaces.

#### To set the link rate:

1. In the navigation bar, select System.

2. In the System menu, select Set Link.

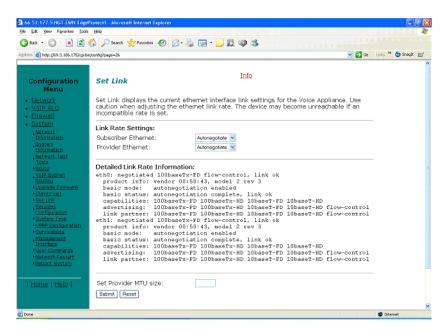

- 3. Select Subscriber Ethernet or Provider Ethernet.
- 4. Select the appropriate link rate for your Ethernet network (Note: If you set either 6400-S interfaces to 100FD, be sure you set the device at the other end of the line to 100FD also.):

| Setting       | Description                                                                       |
|---------------|-----------------------------------------------------------------------------------|
| 10baseT-HD    | 10Mbits per second using half duplex transmission                                 |
| 10baseT-FD    | 10Mbits per second using full duplex transmission                                 |
| 100baseT-HD   | 100Mbits per second using half duplex transmission                                |
| 100baseT-FD   | 100Mbits per second using full duplex transmission                                |
| Autonegotiate | The 6400-S autonegotiates link rate and duplex with the directly attached device. |

5. Press Submit.

## **Configuring the Network**

Use network settings to configure the default gateway address, and the primary and secondary DNS servers.

Packets destined for IP addresses not known to the 6400-S are forwarded to the Default Gateway for handling. For the 6400-S the Default Gateway MUST be the next hop router attached to Port 1 (the Subscriber interface). The primary DNS server is used by the 6400-S to resolve domain names to IP addresses. The secondary DNS server is used in the event the primary DNS server is unreachable.

#### To configure network settings:

1. In the Network page, move to the Network Settings section.

|                                        | 🏠 🔎 Search 🐈 Favorites 🚱 👔                                     |                                               |                           |
|----------------------------------------|----------------------------------------------------------------|-----------------------------------------------|---------------------------|
| dress 👹 http://69.3.186.175/ogH        | bin/config?page=3                                              |                                               | 💌 🛃 Ga Linis 🍟 🤤 Snegik 🔝 |
| Configuration<br>Menu<br>+ Network     | Network<br>Networking configuration i<br>and private networks. | Info<br>nformation for the public             |                           |
| <u>VoIP ALG</u> <u>Firewall</u> System | Subscriber Interface<br>Settings:<br>IP Address:               | 69.3.196.175                                  |                           |
| Home   Help                            | Subnet Mask:                                                   | 255 255 255 224                               |                           |
|                                        | Provider Interface Settin                                      | igs:                                          |                           |
|                                        |                                                                | © ADSL-PPPoE<br>© DHCP<br>© Static IP Address |                           |
|                                        | IP Address:                                                    | 66.52.177.5                                   |                           |
|                                        | Subnet Mask:                                                   | 255.255.255.0                                 |                           |
|                                        | Network Settings:                                              |                                               |                           |
|                                        | Default Gateway:<br>Primary DNS Server:                        | 69.3.186.161                                  |                           |
|                                        | Secondary DNS Server:                                          |                                               |                           |
|                                        | To configure the managem                                       | nent interface, <u>click here.</u>            |                           |
|                                        | Submit Reset                                                   |                                               |                           |
|                                        |                                                                |                                               |                           |

2. Enter an IP address for the Default Gateway

This must be the next-hop-router connected to Port 1, the Subscriber side interface

- 3. Enter the Primary DNS Server.
- 4. Enter the Secondary DNS Server.
- 5. Press Submit.

# Configuring for Video

This chapter describes how to configure the Polycom V2IU 6400-S to support video:

- H.323 Configuration
- Forwarding Rules
- Peering Proxy
- Clients List Lock
- H.323 Activity Monitor
- H.460 Operation Mode

# H.323 Configuration

To access the H.323 Settings page, select **VoIP ALG > H.323** in the Configuration Menu.

#### H.323 Settings

<u>Help</u>

| H.323 | protocol | settings. |
|-------|----------|-----------|
|       |          |           |

| Gatekeeper mode<br>The gatekeeper mode configuration specifies<br>should work in WAN/Provider-side gatekeeper<br>Proxy mode, or embedded gatekeeper mode.<br>None (H.323 is disabled)<br>WAN/Provider-side gatekeeper mode<br>LAN/Subscriber-side gatekeeper mode<br>Peering-Proxy mode (configure <u>prefixes</u> )<br>Embedded gatekeeper mode |                             |
|----------------------------------------------------------------------------------------------------|-----------------------------|
| WAN/Provider-side gatekeeper mode sett<br>The H.323 gatekeeper that all client traffic s                                                                                                    |                             |
| WAN/Provider-side GK address:                                                                                                    | 192.168.1.25                |
| Modify Time-To-Live:                                                                                                    |                             |
| New Time-To-Live (s):                                                                                                    | 300                         |
| Gatekeeper reachability:                                                                                                    | N/A (Not in WAN<br>GK mode) |
| LAN/Subscriber-side gatekeeper mode set<br>The H.323 gatekeeper that all incoming calls<br>to. It is possible to have a LAN side gatekee                                                                                                    | should be forwarded         |

peering-proxy mode as well. LAN/Subscriber-side GK address:

By allowing public IP addresses to be returned in an LCF, the gatekeeper may be able to do more complex policy decisions. This field should usually not be enabled. Allow public IP in LCF:

| Embedded gatekeeper mode settings<br>These settings control the embedded gatekeeper behavior. |     |
|-----------------------------------------------------------------------------------------------|-----|
| Time-To-Live (s):                                                                             | 300 |
| Prevent calls from unregistered endpoints:                                                    |     |

| LRQ size<br>Some gatekeepers do not accept more<br>the LRQ message.                                                                                                    | e than 2 source aliases in                     |
|----------------------------------------------------------------------------------------------------|------------------------------------------------|
| Limit LRQ size:                                                                                                    |                                                |
| Default Alias<br>A default alias can be added to incomi<br>destination alias in the Q.931 Setup n<br>alias, the embedded gatekeeper, or a<br>gatekeeper can route the call to a defa<br>Default alias:<br><ul> <li>E.164</li> <li>H.323</li> </ul>                                                                                                    | nessage. By adding this<br>LAN/Subscriber-side |
| Stale Time                                                                                                    |                                                |
| The system can automatically delete of sent any registration requests for a given by the system of the system of t |                                                |
| Delete stale clients:                                                                                                    |                                                |
| Stale time (m):                                                                                                    | 60                                             |
|                                                                                                    |                                                |
| Multicast Messages<br>Some RAS messages can be multicast<br>detect gatekeepers.                                                                                                    | in order to automatically                      |
| Listen to multicast messages:                                                                                                    |                                                |
| H.460.18 Support<br>H.460.18 allows the system to do NAT<br>clients behind NAT and/or firewall dev<br>O Disabled<br>© Enabled                                                                                                    | F/Firewall traversal for ices.                 |
| Keep-alive time (s):                                                                                                    | 45                                             |
|                                                                                                    |                                                |
| Alias Restrictions<br>The maximum number of aliases to be                                                                                                    | allowed to register                            |
| Max Aliases:                                                                                                    | 0                                              |
|                                                                                                    |                                                |
| Submit Reset                                                                                                    |                                                |
| Submit Reset                                                                                                    |                                                |
|                                                                                                    |                                                |

The H.323 Settings page has the following areas:

- Gatekeeper Mode
- WAN/Provider-side gatekeeper mode settings
- LAN/Subscriber-side gatekeeper mode settings
- Embedded gatekeeper mode settings
- LRQ Size
- Default Alias
- Stale Time
- Multicast Messages

- H.460.18 Support
- Alias Restrictions

In the Gatekeeper mode area, select one of the following modes:

| Item                                 | Description                                                                                                    |
|--------------------------------------|----------------------------------------------------------------------------------------------------|
| None                                 | H.323 is disabled.                                                                                                    |
| WAN/Provider-side<br>gatekeeper mode | Specifies that the system will forward all client RAS messages to the gatekeeper. If this is selected, you must configure the settings in the WAN/Provider-side gatekeeper mode settings area.                            |
| LAN/Subscriber-side gatekeeper mode  | Specifies that the system will act as a gatekeeper. If this option is selected, you must configure the settings in the LAN/Subscriber-side gatekeeper mode settings area.                                                 |
| Peering-Proxy mode                   | Allows calls to be forwarded to other endpoints based on<br>the information sent from the endpoints. All the<br>information about routing the call must be sent as part of<br>the request or prefixes must be configured. |
| Embedded gatekeeper<br>mode          | Provides gatekeeper functions and accepts endpoint registrations. If this option is selected, you must configure the settings in the Embedded gatekeeper mode settings area.                                              |

If WAN/Provider-Side Gatekeeper mode is selected, you must configure the following parameters:

| Item                         | Description                                                                                                    |
|------------------------------|----------------------------------------------------------------------------------------------------|
| WAN/Provider-side GK address | Specifies the IP address of the gatekeeper                                                                                         |
| Modify Time-To-Live          | Allows you to override the value for time-to-live returned<br>by the gatekeeper before forwarding the response to the<br>endpoint. |
| New Time-To-Live             | Specifies how long an endpoint's registration should be valid.                                                                     |

If LAN/Subscriber-Side Gatekeeper mode is selected, you must configure the following parameters:

| Item                           | Description                                                                                                    |
|--------------------------------|----------------------------------------------------------------------------------------------------|
| LAN/Subscriber-side GK address | Enter the IP address of the gatekeeper.                                                                                                    |
| Allow public IP in LCF         | Select the checkbox if the gatekeeper has been deployed<br>with multiple outbound proxies and must decide which<br>proxy to use based on the IP address returned in the LCF. |
|                                | This is an advanced configuration option and should usually not be selected.                                                                                                 |

If Embedded Gatekeeper is selected, you must configure the following parameters:

| Item                                          | Description                                                                                                    |
|-----------------------------------------------|----------------------------------------------------------------------------------------------------|
| Time-to-Live(s)                               | Enter a time in seconds. This setting controls how<br>long an endpoint's registration should be valid. At<br>the end of this period the endpoint sends another<br>registration request. |
| Prevent calls from<br>unregistered endpoints: | Blocks unregistered LAN-side endpoints from making calls through the device.                                                                                                    |

In the LRQ Size area, you can limit the number of source aliases in a forwarded LRQ message to a maximum of two to allow interoperability with gatekeepers that cannot handle more than two source aliases.

In the Default Alias area, you can specify a default alias to be added to incoming calls without a destination message in the Q.931 Setup message. This alias allows the embedded gatekeeper or a LAN/Subscriber-side gatekeeper to route the call to a default endpoint. Enter a default alias and select one of the following types:

- E.164
- H.323

In the Stale Time area, you can arrange to delete clients that have not sent any registration requests for the specified interval. This area includes the following configurable parameters:

| Item                 | Description                                             |
|----------------------|---------------------------------------------------------|
| Delete stale clients | Select this checkbox to enable the stale timer feature. |
| Stale time (m)       | Specify the length of the interval in minutes.          |

Some RAS messages can be multicast in order to automatically detect gatekeepers. In the Multicast Messages area, you can enable listening to multicast messages. This area includes the following configurable parameter:

| Item                         | Description                                                     |
|------------------------------|-----------------------------------------------------------------|
| Listen to multicast messages | Select this checkbox to enable listening to multicast messages. |

In the H.460.18 Support area, you can configure H.460.18 support. This allows the system to do NAT/Firewall traversal for clients behind NAT or firewall devices. This area includes the following configurable parameters:

| Item               | Description                                                   |
|--------------------|---------------------------------------------------------------|
| Disabled           | Disables H.460.18 support.                                    |
| Enabled            | Enables H.460.18 support.                                     |
| Keep-alive time(s) | Specifies the keep-alive time if H.460.18 support is enabled. |

In the Alias Restrictions area, you can set a limit on the number of aliases that are allowed to register with the system. If this number is exceeded when a client tries to register, the registration is rejected. This area includes the following parameter:

| ltem        | Description                                                                                         |
|-------------|----------------------------------------------------------------------------------------------------|
| Max Aliases | Enter the maximum number of allowed aliases. If the value is set to 0, the maximum is not enforced. |

The H.323 Settings page includes the following two buttons:

| ltem   | Description                                                               |
|--------|---------------------------------------------------------------------------|
| Submit | Applies the settings configured on this page.                             |
| Reset  | Clears all fields and selections and allows you to enter new information. |

## H.323 Activity

To access the H.323 Activity page, select **VoIP ALG > H.323 Activity** in the Configuration Menu.

| H.323                 | Activity                               |                                                | Ε                     |
|-----------------------|----------------------------------------|------------------------------------------------|-----------------------|
| WAN Ga                |                                        | 8 06:36:34 2007<br>:: N/A (Not in WA<br>dth: 0 | N GK mode)            |
| 이 없는 것 같은 것 같은 것 같아요. | ed total bandwic                       | dth: 0                                         |                       |
| Estimate              | 23 activity logs s<br>ions and registr | shows recent H.32<br>ration rejects.           | 23 events such as cal |
| Estimate              | 23 activity logs s<br>ions and registr | shows recent H.32                              |                       |

The H.323 Activity page is a read-only page that shows the following information:

- Current time
- WAN Gatekeeper status
- Current payload bandwidth
- Estimated total bandwidth
- Activity log of recent H.323 events

## H.323 Alias Manipulation

Alias manipulation is performed immediately when a message (such as an ARQ, LRQ or a Setup) is received. Any matching pattern is replaced with the specified string, allowing you to replace characters or strings that are hard or impossible to dial on certain endpoints. Normal call look-up is performed following alias manipulation.

To access the H.323 Alias Manipulation page, select **VoIP ALG > H.323 >Alias Manipulation** in the Configuration Menu.

#### H.323 Alias Manipulation

<u>Help</u>

#### Destination H323-ID or E.164 Alias Modification

The alias modification table can be used to modify aliases before they are acted on.

| Destination H323-ID or E.164 Alias Modification |       |         |                |
|-------------------------------------------------|-------|---------|----------------|
| Select: <u>All</u> <u>None</u>                  |       |         | Action: Delete |
|                                                 | Index | Pattern | Replace        |
|                                                 | 1     | #       | Q              |
|                                                 | 2     | /*      |                |
|                                                 | · · · |         | · · ·          |

| Add a rule   |                |
|--------------|----------------|
| Action:      | Add new rule 🗸 |
| Pattern:     |                |
| Index:       |                |
| Replace:     |                |
| Commit Reset |                |
|              |                |

This page includes the following areas:

| Item                                                              | Description                                                                                                    |
|-------------------------------------------------------------------|----------------------------------------------------------------------------------------------------|
| Destination<br>H323-ID or<br>E.164 Alias<br>Modification<br>table | Lists alias manipulation rules.<br>Rules are executed in the order in which they are listed. Use the<br>arrows to move entries up and down, or use the Index field to<br>specify where a new or edited rule falls in the list. |
| Add a rule                                                        | Allows you to add new prefixes to the Prefix Routing and Gatekeeping Neighboring table.                                                                                                    |

| ltem    | Description                                                                                                    |
|---------|----------------------------------------------------------------------------------------------------|
| Action  | Indicates whether the rule is to be added or edited.                                                                                                    |
| Pattern | Specifies the pattern to be matched. See <i_link>"Regular<br/>Expressions" on page 11 for details on valid patterns.</i_link>                                                                                          |
| Index   | Determines the order in which the rule is scanned in the<br>Destination H323-ID or E.164 Alias Modification table. To add a<br>rule between two rules with consecutive indexes (n and m), use<br>the higher index (m). |
| Replace | Specifies the string that will replace the matched pattern.                                                                                                    |

| Item   | Description                                                               |
|--------|---------------------------------------------------------------------------|
| Commit | Applies the settings configured on this page.                             |
| Reset  | Clears all fields and selections and allows you to enter new information. |

The H.323 Alias Manipulation page includes the following buttons:

## H.323 Neighboring

Neighboring and prefix routing can be used to route calls based on a matching prefix in the destination alias of the call. The call decision is made following alias manipulation and acts on the modified string, similar to other call lookup processes such as registered client look-up. Each prefix is associated with a domain name or IP address that is used in the event that the prefix matches.

To access the H.323 Neighboring page (formerly the Prefix Routing page), select **VoIP ALG > H.323 > Neighboring** in the Configuration Menu.

#### H.323 Neighboring

```
<u>Help</u>
```

#### Prefix Routing and Gatekeeper Neighboring

The prefix routing table can be used to forward incoming calls

| Daseu ( |                                                    |  |  |  |  |                |
|---------|----------------------------------------------------|--|--|--|--|----------------|
|         | Prefix and Gatekeeper Neighboring table            |  |  |  |  |                |
| Select: | Select: All None Action: Delete                    |  |  |  |  | Action: Delete |
|         | Index Prefix Strip Add Neighbor Local Zone Address |  |  |  |  |                |
|         | 1 9 Yes 10.10.13.129                               |  |  |  |  |                |

| Add a prefix |                  |
|--------------|------------------|
| Action:      | Add new prefix 💌 |
| Prefix:      |                  |
| Index:       |                  |
| Strip:       |                  |
| Add:         |                  |
| Neighbor:    |                  |
| Local Zone:  |                  |
| Address:     |                  |
| Commit Reset |                  |
|              |                  |

| ltem                               | Description                                                                                                    |
|------------------------------------|----------------------------------------------------------------------------------------------------|
| Prefix Routing and                 | Lists rules for forwarding incoming calls based on their dialed alias.                                                                                                    |
| Gatekeeper<br>Neighboring<br>table | Rules are executed in the order in which they are listed. Use the arrows to move entries up and down, or use the Index field to specify where a new or edited rule falls in the list. |
| Add a prefix                       | Allows you to add new prefixes to the Prefix Routing and Gatekeeper Neighboring table.                                                                                                |

This page includes the following areas:

| Item       | Description                                                                                                    |  |  |
|------------|----------------------------------------------------------------------------------------------------|--|--|
| Action     | Indicates whether the rule is to be added or edited.                                                                                                    |  |  |
| Prefix     | Specifies the prefix pattern to be matched against the dialing string. See <i_link>"Regular Expressions" on page 11 for details on valid patterns.</i_link>                                                                                                  |  |  |
| Index      | Determines the order in which the rule is scanned in the Prefix and<br>Gatekeeper Neighboring table. To add a rule between two rules<br>with consecutive indexes (n and m), use the higher index (m).                                                        |  |  |
| Strip      | Indicates whether the matching prefix is stripped from the dialing string.                                                                                                    |  |  |
| Add        | Specifies a string to be prepended to the dialing string.                                                                                                    |  |  |
| Neighbor   | Determines whether a location request (LRQ) is sent when this prefix matches.                                                                                                    |  |  |
|            | • If enabled, the prefix becomes a neighboring statement.                                                                                                    |  |  |
|            | <ul> <li>If disabled, the incoming Q.931 Setup is forwarded to the given<br/>address without a preceding LRQ.</li> </ul>                                                                                                    |  |  |
|            | This field is used for interoperability with other gatekeepers that may not accept a Setup without a preceding LRQ.                                                                                                    |  |  |
| Local Zone | Provides compatibility with remote gatekeepers that are<br>configured to accept LRQs only from sources that match its<br>configured remote zone. If a gatekeeper is configured to accept<br>requests only from a known source, enter the zone in this field. |  |  |
| Address    | Specifies the IP address or domain name of the device to which the call is to be forwarded.                                                                                                    |  |  |

The H.323 Neighboring page includes the following buttons:

| ltem   | Description                                                               |
|--------|---------------------------------------------------------------------------|
| Commit | Applies the settings configured on this page.                             |
| Reset  | Clears all fields and selections and allows you to enter new information. |

## **Regular Expressions**

Alias manipulation patterns and prefixes use regular expressions to match a string in the destination alias. A regular expression can be a string of literal characters to match or a set of special expressions.

Alias manipulation patterns can match a sub-string at any location and number of times within the alias. Prefixes are always searched from the left of the alias and cannot match a middle part or the end of the alias.

Regular expressions are listed in <l\_link>Table 1 and <l\_link>Table 2 lists some example expressions.

| Symbol | Description                                                                                                    |
|--------|----------------------------------------------------------------------------------------------------|
|        | Matches any single character.                                                                                                    |
| []     | Matches any single character listed between the []. For example, [abc], [123]. If the characters are separated by a -, all characters between the two are matching, e.g. [a-z], [0-9] |
| 0      | Matches the literal string given, e.g. (abc)                                                                                                    |
| I      | Matches the block on either side of the  , e.g. a b.                                                                                                    |
| ?      | Matches 0 or 1 of the preceding block.                                                                                                    |
| *      | Matches 0 or more of the preceding block.                                                                                                    |
| +      | Matches 1 or more of the preceding block.                                                                                                    |
| ١      | Escapes the special meaning of the next character.                                                                                                    |
| {a}    | Matches exactly 'a' numbers of the preceding block.                                                                                                    |
| {a,}   | Matches 'a' or more of the preceding block.                                                                                                    |
| {a,b}  | Matches between 'a' and 'b' (inclusive) of the preceding block.                                                                                                    |

Table 1 Regular Expressions

#### Table 2 Example Regular Expressions

| Expression  | Description                                                                                                    |
|-------------|----------------------------------------------------------------------------------------------------|
| 100         | Matches the string 100.                                                                                                    |
| (555)?123   | Matches 555123 or 123.                                                                                                    |
| (408 555)   | Matches 408 or 555.                                                                                                    |
| 555[0-9]{3} | Matches 555 followed by exactly 3 digits.                                                                                                    |
| #           | Matches the character '#'.                                                                                                    |
| /*          | Matches the character '*'. Note that '*' by itself is a regular expression and must therefore be escaped with a '\' to match the character itself. |

## **Forwarding Rules**

Forwarding Rules allows a system administrator to forward data traffic for a subnet from one interface to another, overriding the Firewall's default drop rules.

Allowing a subnet to be forwarded is commonly used when servers with public addresses are placed behind the system. Configuring the network in this way allows the system to manage and prioritize bandwidth, sharing it between the VoIP services and the servers.

## How Forwarding Rules Works

When forwarding, one address from the forwarded range of addresses must be assigned to the rule's output interface. The Polycom V<sup>2</sup>IU 6400-S uses this address to act as a gateway router for the subnet. The address may be assigned using the Subinterfaces page.

**Note:** The subnet and forwarded addresses are not protected by the firewall. A similar method for forwarding traffic is provided by Proxy ARP. Proxy ARP is used to "bridge" addresses within a single subnet range from one interface to another. Often this is used to bridge and forward a public address to the protected side of the system without having to subnet the public address range. Proxy ARP does not require an additional gateway address on the system for the subnet, but does not allow port and protocol filtering for forwarded data.

## Example

In this example:

- The ISP has supplied two separate subnets to the customer:
  - A small one (2 hosts) for the WAN link
  - A large one (254 hosts) for a bank of servers
- 67.40.41.2 is the WAN IP address for the Polycom V<sup>2</sup>IU 6400-S
- NAT is a private IP range of 192.168.1.xxx using the WAN address for PCs and Phones
- On the LAN side of the Polycom V<sup>2</sup>IU 6400-S are the following:
  - Private IP subnet (192.168.1.xxx)
- Public IP subnet (67.40.40.xxx) This is shown below.

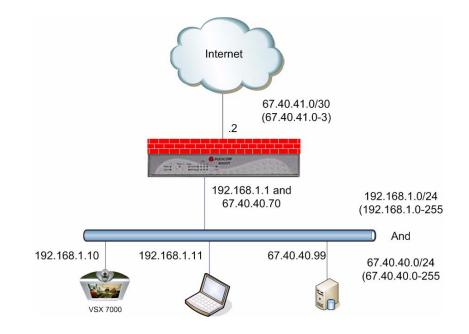

## **Configuring Forwarding Rules**

To configure address forwarding rules, use the following steps:

- 1. Using the configuration graphical user interface, from the Configuration Menu on the left-hand side, click **Firewall**.
- 2. Click Forwarding Rules. The window shown below opens.

| Forwarding Rules Info                                                                                 |                                           |                                             | <u>Info</u>                                 |                          |                 |
|----------------------------------------------------------------------------------------------------|-------------------------------------------|---------------------------------------------|---------------------------------------------|--------------------------|-----------------|
| Forwarding R<br>subnet from<br>an IP address<br>the default ro<br>to the system                       | one interfa<br>s needs to<br>outer for th | ce to anothe<br>be assigned<br>e subnet. To | r. When forw<br>to the syste<br>add an addi | arding a s<br>m to serve | subnet,<br>e as |
|                                                                                                    | Fo                                        | orwarding                                   | Rules                                       |                          |                 |
| Select: <u>All None</u>                                                                               |                                           |                                             | Action:                                     | Delete                   |                 |
| IP<br>Address Netmask Input<br>Interface                                                              |                                           | Output<br>Interface                         | Protocol                                    | Ports                    |                 |
| The list is currently empty                                                                           |                                           |                                             |                                             |                          |                 |
| Add a Forw                                                                                            | varding Ru                                | ule:                                        | -                                           |                          |                 |
| IP Subnet:                                                                                            |                                           |                                             |                                             |                          |                 |
| Netmask:                                                                                              |                                           |                                             |                                             |                          |                 |
| Input Interface: WAN •<br>Output Interface: LAN •<br>Protocol: TCP •<br>Port or Port Range: Add Clear |                                           |                                             |                                             |                          |                 |

- 3. On this screen, complete the following information:
- **IP Subnet:** The subnet to be forward through the firewall from the Input Interface to the Output Interface.
- **Netmask:** The network mask to apply to the IP Subnet to create the range of IP addresses that are forwarded through the firewall.
- **Input Interface:** The interface where data is received that is destined for the forwarded subnet (destination address(es)).
- **Output Interface:** The interface where data is received that is sent from the forwarded subnet (source address(es)).
- **Protocol:** The following protocols are used:
  - UDP: for the specified network, allows the specified UDP port or port range to pass through the system
  - TCP: for the specified network, allows the specified TCP port or port range to pass through the system

- Any: for the specified network, allows all ports and protocols through the system. No ports are required because not all protocols support the concept of ports.
- Port or Port Range: The port number or port range allowed through the system when UDP or TCP are selected. A port range is specified by separating the starting and ending ports with a colon ':' (for example, 22:80). The ports parameter is not supported when you select **Any** protocol because not all protocols support the concept of ports.
- 4. When you have finished entering this information, click Add.
- 5. Click **OK**. The new forwarding entry appears on the Forwarding Rules window in the list area.

## **Peering Proxy**

H.323 prefixes can be used to route calls based on a matching prefix in the destination alias of the call. Each prefix is associated with a domain name or IP address to send the call to in case the prefix matches.

The prefixes are searched in order, that is, the first prefix is tried first, and then the next one on the list until the system finds a matching prefix. This means that if there are multiple matching prefixes, the first one is used.

## How Peering Proxy Works

The Polycom V<sup>2</sup>IU 6400-S supports the concept of an H.323 Peering Proxy. This function provides advanced security layers or peering points within the network where a security layer is needed. Peering Proxy allows network providers to add internetworking connections between their "trusted" network and an unknown network. This topology hides their trusted network and the Stateful packet inspection Firewall provides the policies to ensure security. You can add Peering Proxies in series with one another to push the core H.323 networking infrastructure to meet individual security requirements.

The illustration below shows a sample diagram with dial plan and call flow examples. It is a snapshot of how the Peering Proxy can be deployed. Peering Proxy however, is not limited to this specific scenario, so contact your Polycom representative to discuss specific network requirements for full Peering Proxy support.

**Note:** A minimum configuration for Peering Proxy would be for inbound only prefixes, since there may be many endpoints to statically route calls to. There might also be a master gatekeeper to which all endpoints are registered. In this case, you would only need 1 prefix pointing to the master gatekeeper and let that gatekeeper signal the other endpoints directly.

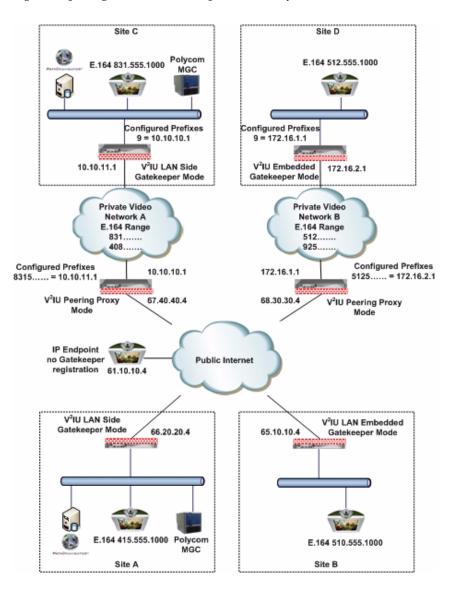

In the example above, the Polycom V<sup>2</sup>IU 6400-S Peering Proxy is installed in "Private Video Network A and B," a peering point into this network. This network could have additional peering points to allow topology spreading of network resources. However, this example shows only a single point. Peering

Proxy provides an access point into this network and is responsible for the E.164 dial plan using NANP (North American Numbering Plans or NPAs). The NPAs in this case are 831 and 408.

Dial plan integrity is required to insure proper routing of prefix's. This means that if users are to dial into your network, they could be required to enter a "Prefix" on their V<sup>2</sup>IU with a corresponding destination IP. If the user was to dial another user NOT destined to your network with the same beginning prefix, the prefix configured on this V<sup>2</sup>IU would create a prefix match and the call would route incorrectly. The call routes to the destination defined in the prefix and not to the intended endpoint. The example shows "Private Video Network A's Peering Proxy" with an inbound prefix defined as 8315..... Any inbound call that matches 8315 with any 6 digits creates a prefix match and sends the call to 10.10.11.1. Refer to "Regular Expressions" in the Info button on the GUI interface for information on all the methods for defining prefixes.

Private Video Network A is one example of a V<sup>2</sup>IU configured in "LAN Side Gatekeeper" mode with an ANNEX O dial method to dial "Off Net." Internal "On Net" endpoints registered to the LAN Side Gatekeeper will dial E.164 only. This allows any location to place calls to any location with an ANNEX O dial plan, that is, E.164@WAN\_IP or other V<sup>2</sup>IU's deployed on the network. In this example a Peering Proxy has been deployed to allow dialing ingress and egress to the Public Internet. At each V<sup>2</sup>IU location required to egress, the Public Internet requires a "Prefix" to be configured. This allows that location's endpoint to dial "Off Net" to the Public Internet. This prefix can be configured to any digit and may be part of the externally dialed E.164 in the E.164@WAN\_IP, that is, to reach site A by dialing 4155551000@66.20.20.4 where the prefix is defined as 415\* or 415...... In this example, a "9" was chosen. The prefix is then mapped to the LAN interface of the Peering Proxy 10.10.11.1. The dial string is now 94155551000@66.20.20.4 and a strip rule for the prefix is applied. This is needed to route the call at the destination correctly. If the Site C V<sup>2</sup>IU does not strip the "9", the destination V<sup>2</sup>IU fails the call with a "No Registered Client" message (call failures can be viewed under the "H323 Activity" page in the GUI), since the "9" becomes part of the E.164. If you choose a prefix that matches the destination E.164, set Site C's V<sup>2</sup>IU to NOT strip matching prefixes.

**NOTE:** In this illustration E.164@WAN\_IP was used as an example. Peering Proxy and all V<sup>2</sup>IU's support user@host ANNEX O dialing methods, for example 123@1.1.1.1 or abc@1.1.1.1 or abc@abc.com with a DNS SRV record configured to point to an A record for the WAN IP of the V<sup>2</sup>IU.

The following sections demonstrate the Dial Plan for ingress and egress calls to Private Video Network A as shown in the illustration.

#### Outbound from Site C to Site A

Site C dials an endpoint located at Site A: 94155551000@66.20.20.4. The PathNavigator receives the call and generates a Q.931setup to the V<sup>2</sup>IU for that subnet. The V<sup>2</sup>IU processes the Q.931 setup from the calling endpoint. The V<sup>2</sup>IU looks for a prefix match. In this case, the "9" creates a match. The "Strip Matching Prefix" rule is applied, the "9" is stripped, and the call is routed to

the Peering Proxy IP 10.10.10.1. The Peering Proxy applies the same rule set, in this case, NO matching prefix is found and ANNEX O dialing is applied. The call is now routed to Site A's V<sup>2</sup>IU. The call is forwarded to the LAN Side PathNavigator where the registered client with the E.164 of 4155551000 is located and the call is gatekeeper routed to the called endpoint.

#### Inbound from Site A to Site C

Site A dials: 8315551000@67.40.40.4. (The destination IP is the Peering Proxy WAN IP address.) The Peering Proxy is configured with prefix 8315.....and is mapped to the WAN IP of the V<sup>2</sup>IU 10.10.11.1. As explained earlier, the prefix could be 831\* or 83, and so on, depending upon dial plan requirements. The PathNavigator receives the Q.931setup from the endpoint and forwards the call to the V<sup>2</sup>IU for that subnet. The V<sup>2</sup>IU receives the Q.931 setup from the calling endpoint. The V<sup>2</sup>IU looks for a prefix match, finds NO matching prefix, and ANNEX O dialing is applied. The call is now routed to the Peering Proxy IP 67.40.40.4. The Peering Proxy receives the Q.931 setup and looks for a prefix match, in this case "8315" creates a match. The Peering Proxy now changes the destination IP to 10.10.11.1 and routes the call to Site C's V<sup>2</sup>IU. The Q.931 setup is forwarded to the LAN Side PathNavigator where the registered client with the E.164 of 8315551000 is located, and the call is gatekeeper routed to the called endpoint.

#### Outbound from Site C to Site D

Site C dials an endpoint located at Site D: 95125551000@68.30.30.4. The PathNavigator receives the call and generates a Q.931 setup to the V<sup>2</sup>IU for that subnet. The V<sup>2</sup>IU processes the Q.931 setup from the calling endpoint. The V<sup>2</sup>IU looks for a prefix match, in this case the "9" creates a match. The "Strip Matching Prefix" rule is applied, the "9" is striped, and the call is routed to the Peering Proxy IP 10.10.10.1. The Peering Proxy applies the same rule set, in this case NO matching prefix is found, and ANNEX O dialing is applied. The call is now routed to the Peering Proxy for "Private Video Network B" IP 68.30.30.4. The Peering Proxy receives the Q.931 and looks for a prefix match. In this case, "5125" creates a match. The Peering Proxy now changes the destination IP to 172.16.2.1 and routes the call to Site D's V<sup>2</sup>IU. The V<sup>2</sup>IU is configured for Embedded Gatekeeper Mode. In this mode, the endpoint is directly registered and an E.164 registered client match is made. The call is then routed to the called endpoint.

#### Outbound from Site D to Site B

Site D dials an endpoint located at Site B: 95105551000@65.10.10.4. The V<sup>2</sup>IU Embedded Gatekeeper is configured with a prefix of "9" to point to Peering Proxy 172.16.1.1. The V<sup>2</sup>IU looks for a prefix match. In this case, the "9" creates a match. The "Strip Matching Prefix" rule is applied, the "9" is striped, and the call is routed to Peering Proxy IP 172.16.1.1. The Peering Proxy applies the same rule set. In this case NO matching prefix is found and ANNEX O dialing is applied. The call is now routed to Site B. The V<sup>2</sup>IU is configured for

Embedded Gatekeeper Mode. In this mode, the endpoint is directly registered, an E.164 registered client match is made, and the call is routed to the called endpoint.

#### **Outbound from Site C to Public IP Endpoint**

Site C dials the public endpoint: 9@61.10.10.4. The PathNavigator receives the call and generates a Q.931 setup to the V<sup>2</sup>IU for that subnet. The V<sup>2</sup>IU receives the Call setup from the calling endpoint, and the V<sup>2</sup>IU looks for a prefix match. In this case, the "9" creates a match. The "Strip Matching Prefix" rule is applied, the "9" is striped, and the call is routed to the Peering Proxy IP 10.10.10.1. The Peering Proxy applies the same rule set, in this case NO matching prefix is found, and direct IP dialing is applied.

#### Inbound from Public IP Endpoint to Site C

Public IP endpoint is NOT registered to a gatekeeper and must dial an IP+EXT to reach Site C's endpoint,. In this case, the IP address is 67.40.40.4 and EXT 8315551000. The Peering Proxy receives the call and looks for a prefix match. In this case "8315" creates a match. The Peering Proxy now changes the destination IP to 10.10.11.1 and routes the call to Site C's V<sup>2</sup>IU. The Q.931 setup is forwarded to the LAN Side PathNavigator where the registered client with the E.164 of 8315551000 is located, and the call is gatekeeper routed to the called endpoint.

## **Configuring Peering Proxy**

To configure peering proxy, use the following steps:

- 1. Using the configuration graphical user interface, from the Configuration Menu on the left-hand side, click **VoIP ALG**.
- 2. Click H.323. The window shown below opens.

| H.323 Settings                                                                                                    | Info |
|----------------------------------------------------------------------------------------------------|------|
| H.323 protocol settings.                                                                                                    |      |
| Gatekeeper mode<br>The gatekeeper mode configuration specifies w<br>the system should work in WAN/Provider-side<br>gatekeeper mode, Peering-Proxy mode, or emb<br>gatekeeper mode. |      |
| • None (H.323 is disabled)                                                                                                    |      |
| OWAN/Provider-side gatekeeper mode                                                                                                    |      |
| CLAN/Subscriber-side gatekeeper mode                                                                                                    |      |
| <ul> <li>Peering-Proxy mode (configure prefixes) </li> <li>Embedded gatekeeper mode</li> </ul>                                                                                     |      |

- 3. On this screen, check "Peering-Proxy mode".
- 4. Scroll to the bottom of the window and click Submit.

#### Adding an H.323 Prefix Entry

You can add prefixes by entering the prefix string and the target address.

To add an H.323 prefix entry, use the following steps:

- 1. Using the configuration graphical user interface, from the Configuration Menu on the right-hand side, click **VoIP ALG**.
- 2. Click H.323 Prefixes. The window shown below opens.

| H.323 Prefix Routing                                                                        |                           |  |  |
|---------------------------------------------------------------------------------------------|---------------------------|--|--|
| The prefix routing table can be used to forward incoming calls based on their dialed alias. |                           |  |  |
| The system can strip the m<br>forwarding a call                                             | atched prefix string when |  |  |
| Strip matching prefix:                                                                      |                           |  |  |
| Prefix routing table                                                                        |                           |  |  |
| Select: <u>All</u> <u>None</u><br>Prefix                                                    | Action: Delete Address    |  |  |
| The list is currently empty                                                                 |                           |  |  |
| Add an H.323 prefix entry Prefix: Address: Add Clear                                        |                           |  |  |

The prefix routing table shows all currently configured prefixes. The prefixes are searched in the order they are entered. Each prefix can be moved up or down in the list. You can select and delete prefixes.

3. To strip a matching prefix, select the checkbox and click Submit.

If you enable this, all matching prefixes are stripped from the destination alias before the call is forwarded.

4. To add an entry, enter the prefix and the address.

The prefix string can be a regular expression as described above. The target address can be a domain name or an IP address.

5. Click Add. The new entry appears in the table.

## **Clients List Lock**

Client List lockdown allows you to prevent new clients from registering. This is done as follows:

• Creating a client, as follows:

- Manually entering all clients that are allowed to use the system
- Running the system without the Client List lockdown feature until all desired clients have registered
- Enabling this feature.

This feature is useful for lists involved with 911 usage.

When this feature is in effect, any message from an unauthorized SIP client will be rejected with a "403 Forbidden" response. MGCP messages will be discarded.

## **Enabling the Clients List Lock**

To configure clients list lock, use the following steps:

6. Using the configuration graphical user interface, from the Configuration Menu on the left-hand side, click **VoIP ALG**. The following window appears.

| VoIP ALG                                                                                                    | Info                                          |  |
|----------------------------------------------------------------------------------------------------|-----------------------------------------------|--|
| ALG allows the system to recognize and register network devices.                                                                                                    |                                               |  |
| TFTP Server IP address:                                                                                                    | 0.0.0.0                                       |  |
| In some cases, the ALG addresses will<br>addresses of the LAN or the WAN ports<br>enabled). The addresses will be alias a<br>configured on the ports. In general, the<br>feature disabled. | (e.g. when VRRP is<br>ddresses that have been |  |
|                                                                                                    |                                               |  |
| Use ALG Alias IP Addresses:                                                                                                    |                                               |  |
| Use ALG Alias IP Addresses:<br>ALG LAN Interface IP Address:                                                                                                    | □<br>192.168.1.1                              |  |
|                                                                                                    | 10 m 1                                        |  |
| ALG LAN Interface IP Address:                                                                                                    | 192.168.1.1                                   |  |

- 3. On this screen, check "Enable Client List lockdown".
- 4. Scroll to the bottom of the window and click Submit.

# **H.323 Activity Monitor**

The H.323 Activity Monitor shows any recent H.323 events that may be of interest to the administrator of the system. The information appears in three columns:

- Event/Time
- Source
- Destination

Following this information are a number of lines with event specific information such as call-id, duration, call-status, and so on.

Abnormal events have their event specific information listed in red.

## **Type of Events**

The events that may currently be listed in the activity monitor are as follows:

- **Bandwidth change** the endpoint requested a change of the bandwidth used for its call, only sent if the bandwidth management is enabled.
- **Call Setup** Only sent if the call was 'successfully' established. A call is successfully established if the H.245 media negotiation connection was established.
- **Call Termination** Sent when a call terminates. You can have a call termination event without a call setup event, for example, a failed call that doesn't reach the H.245 established state will not cause a call setup event, but only a call termination event.
- **Registration Reject** Sent when a registration was rejected. This includes the authority that rejected the registration (our side or the gatekeeper (only in WAN GK mode) as well as a text reason for the rejection.
- **Gatekeeper reachability changed** (only in WAN GK mode). Gatekeeper status toggled from reachable to unreachable or vice versa.
- Location Request Received a location request from a neighboring gatekeeper.
- Location Confirm Sent, or forwarded, a location confirm to a previous request.
- Location Reject Sent, or forwarded, a location reject to a previous request.

## **Call Status**

The call status shows the last state of the call at the time of the event. Each call progresses through a number of states when being established. If a call fails, the call-status in the call termination event can help trouble-shoot the cause of the call failure. For example, if the call fails at the "Caller/Callee admission request received" state, there may be a problem communicating with the gatekeeper, whereas if the call fails at the "Attempting to establish outgoing Q.931 TCP connection" state, the remote endpoint may not be reachable. The following are call status messages:

#### • "Caller admission request received"

Received an admission request from the source endpoint and forwarded it to the gatekeeper.

• "Caller admission response received"

Received an admission response (either confirm or reject) from the gatekeeper and forwarded it to the source endpoint.

#### "Incoming Q.931 TCP connection established"

Received an incoming Q.931 TCP connection from the source.

#### • "Attempting to establish outgoing Q.931 TCP connection"

Successfully resolved the destination of the call and attempting to establish an outgoing Q.931 TCP connection to the destination.

#### • "Q.931 signaling received and forwarded"

Both Q.931 TCP connections have been successfully established and Q.931 signaling has been received and forwarded.

#### • "Callee admission request received"

Received an admission request from the destination endpoint and forwarded it to the gatekeeper.

#### • "Callee admission response received"

Received an admission response (either confirm or reject) from the gatekeeper and forwarded it to the destination endpoint.

#### "Incoming H.245 TCP connection established"

Received an incoming H.245 TCP connection from the source.

#### "Attempting to establish outgoing H.245 TCP connection"

Attempting to establish an outgoing H.245 TCP connection to the destination.

#### • "H.245 signaling received and forwarded"

Both H.245 TCP connections have been successfully established and H.245 signaling has been received and forwarded. At this point, the call is considered established, even though no media channels have been opened up yet.

#### • "Outgoing media channel established"

An outgoing media channel (from the LAN/subscriber side to the WAN/provider side) has been opened.

#### • "Incoming media channel established"

An incoming media channel (from the WAN/provider side to the LAN/subscriber side) has been opened.

#### • "Bidirectional media channels established"

Media channels have been opened in both directions. This is a normal call where media is being sent in both directions.

## **Call Termination**

The call termination cause may also give some information about why the call terminated or failed to be established.

#### • "Out of system resources"

The call could not be completed because the system was out of system resources.

#### "Client owning the call has been deleted"

The call could not be completed because the client that made this call was deleted during the call setup.

#### "Connection to destination could not be established"

A TCP connection to the destination could not be established.

#### "Connection refused by destination"

The call could not be completed because the destination refused the incoming TCP connection.

#### "No route to destination"

A TCP connection to the destination could not be established because the destination could not be reached. This could happen if there is no route to the destination or, if the destination is on the same subnet, the destination does not answer to ARP requests.

#### "Connection to destination timed out"

The TCP connection attempt to the destination timed out before it could be established.

#### "Call ended by source"

The call was gracefully terminated by H.323 signaling from the source. This usually indicates that the endpoint intended to terminate the call.

#### "Call ended by destination"

The call was gracefully terminated by H.323 signaling from the destination. This usually indicates that the endpoint intended to terminate the call.

#### "Connection terminated by source"

The call was terminated because the source terminated the TCP connection without prior call termination signaling.

#### "Connection terminated by destination"

The call was terminated because the destination terminated the TCP connection without prior call termination signaling.

#### "No admission confirm received"

The call could not be established because the admission response was not received from the gatekeeper.

#### "Cannot resolve destination"

The call could not be established because the destination could not be resolved.

#### "At maximum bandwidth usage"

The call could not be established because the system already is at the maximum allowed bandwidth.

• "Received admission reject"

The call was terminated because an admission reject was received from the gatekeeper.

• "Received disengage request"

The call was terminated because the endpoint requested to tear down the call.

• "Received invalid data"

The call could not be established because the system received invalid data on the signaling channel.

#### • "Cannot find client"

The call could not be established because the called client could not be found.

## Viewing the H.323 Activity Monitor

To configure the H.323 Activity Monitor, use the following steps:

- 5. Using the configuration graphical user interface, from the Configuration Menu on the left-hand side, click **VoIP**.
- 6. Click H.323 Activity. The window shown below opens.

| Recent H.323 activity logs                                                                            |                 |             |  |  |
|----------------------------------------------------------------------------------------------------|-----------------|-------------|--|--|
| The H.323 activity logs shows recent H.323 events such as call terminations and registration rejects. |                 |             |  |  |
|                                                                                                    | 323 activity l  | oas         |  |  |
| H.:                                                                                                   | JZJ activity is | oga         |  |  |
| H.:<br>Event/Time                                                                                     | Source          | Destination |  |  |

- 2. On this screen, the event list contains three columns:
  - The Event/Time field shows the type of event and the time that it occurred.
  - The Source field shows the source of the event as an IP address and an alias (when available).
  - The Destination field shows the destination of the event as an IP address and an alias (when available).

# H.460 Operation Mode

This feature allows the Polycom V<sup>2</sup>IU 6400-S to do NAT/Firewall traversal for clients behind NAT or firewall devices.

The endpoint must always signal H.460.18 capability for this feature to be enabled.

**Note:** For this to be fully functional, it must be enabled with H.460 capability on both ends.

## How H.460 Operation Mode Works

H.460.18 is an extension to H.323 for traversing NAT/Firewalls when communicating between H.323 devices. Typically a NAT/Firewall will block any incoming connection attempts from a public-side host to a private-side host.

The figure below shows a basic configuration of video users with both firewall and non-firewall connections.

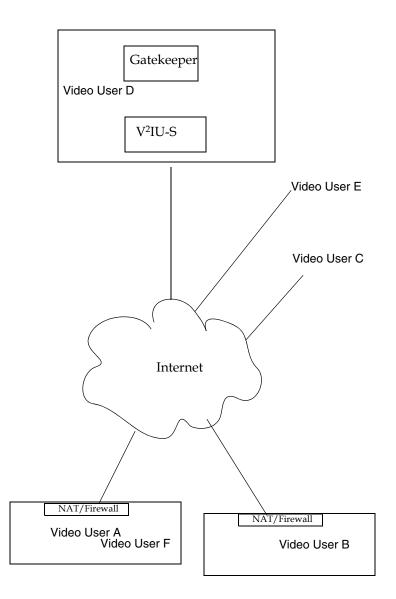

H.323 requires many connections in order to establish a call, for example, Q.931 and H.245 TCP connections and multiple RTP UDP streams. H.460.18 allows an H.323 device to traverse a NAT/Firewall by having the private-side endpoint initiate all TCP connections and UDP streams to the outside H.323 device.

**Note:** When NAT/Firewall connections are configured, H.323 Fixup software must be turned off.

In the previous figure, the following communication between video users is available:

• User D communicates to Users A, B, C, E, and F.

The connection between User D and User A is hairpinned. This means that the connection is 768 kilobits per second (kbps) or 2 times 384 kbps, the typical bandwidth for a H.323 call.

- User E can communicate directly with User C (Shortest Path Media) because no firewalls are involved.
- User A communicates with User C or User E through the V<sup>2</sup>IU because a firewall is involved.
- User D communicates with User A and User B through the V<sup>2</sup>IU.
- User A communicates with User F and User A through the V<sup>2</sup>IU.

Normally, as long as outbound traffic is allowed, no additional ports have to be opened on the NAT/Firewall for H.460.18 to work.

If outbound traffic is restricted, the following port ranges must be opened.

| RAS   | UDP | 1719                    |
|-------|-----|-------------------------|
| Q.931 | ТСР | 1720                    |
| H.245 | ТСР | 14085:15084             |
| RTP   | UDP | 16386:17286 (4200/4300) |
|       |     | 16386:25386 (5300)      |
|       |     | 16386:34386 (6400)      |

## Configuring the H.460 Operation Mode

To configure the H.460 Operation Mode, use the following steps:

- 1. Using the configuration graphical user interface, from the Configuration Menu on the left-hand side, click **VoIP ALG**.
- 2. Click H.323.

**3**. Scroll down until the following part of the window appears.

| H.460.18 Support<br>H.460.18 allows the system to do NAT/f<br>clients behind NAT and/or firewall device<br>ODisabled<br>©Enabled |                     |  |
|----------------------------------------------------------------------------------------------------|---------------------|--|
| Keep-alive time (s):                                                                                                    | 45                  |  |
| Bandwidth Settings<br>The maximum bandwidth to be used.                                                                          |                     |  |
| Maximum bandwidth (kbps):                                                                                                    | 0                   |  |
| Current payload bandwidth:                                                                                                    | 0                   |  |
| Estimated total bandwidth:                                                                                                    | 0                   |  |
| Alias Restrictions<br>The maximum number of aliases to be a                                                                      | illowed to register |  |
| Max Aliases:                                                                                                    | 0                   |  |
| Submit Reset                                                                                                    |                     |  |

- 4. On this screen, use the following options:
  - Disabled disabled (The system will not use H.460.18 even though the endpoint is capable of it.)
  - Always enabled The system always turns H.460.18 on if the endpoint signals capability.
  - The keep-alive time is the interval between keep-alive messages (used to keep the firewall open) that the endpoint should use. The default is 30s.
- 5. When you have entered your selections, click Submit.

# Configuring VolP

An application-layer gateway provides basic proxy features for voice and video over IP traffic. Serving as an ALG proxy, the 6400-S provides Network Address Translation (NAT) services for the protected softswitch, gatekeeper or other media devices. It maps multiple devices on the subscriber interface (public) to a single IP address on the provider interface (private). The ALG must first recognize and register a public network based device before it presents traffic from the IP telephone, video endpoint or data device through its provider port.

The 6400-S contains an MGCP, SIP, and H.323 call-control proxy ALG. VoIP phones, video endponts and client adapters have to be configured to point to the 6400-S as the call-control server, proxy, gatekeeper or gateway (depending on protocol). The 6400-S then forward this traffic onto the actual call-control server or gatekeeper.

For corporate customers with high-end routers and firewalls, the 6400-S can be configured as a VoIP Application Layer Gateway only. This allows all of the normal data traffic to continue to be handled by the existing network devices, and only voice or traffic to be handled by the 6400-S. For this configuration, the 6400-S Subscriber Ethernet port is connected to the internet. The 6400-S Provider Ethernet port is connected to a port on the local Ethernet switch.

### To configure VoIP ALG:

1. In the navigation bar, select VoIP ALG.

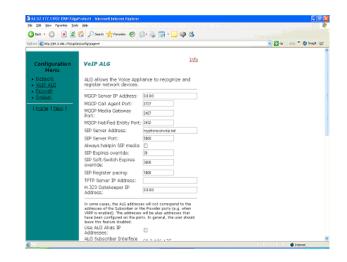

2. On the VoIP ALG page, enter information as follows:

| Field                     | Description                                                                                                    |
|---------------------------|----------------------------------------------------------------------------------------------------|
| MGCP Server IP Address    | If a MGCP ALG is needed, enter the IP<br>address for the MGCP Server as<br>provided. This address should be<br>reached via the Provider side Ethernet<br>port.              |
|                           | The MGCP server provides media gateway control protocol service to IP phones, client adapters and gateways.                                                                 |
| MGCP Call Agent Port      | The Call Agent port specifies the port<br>number that the Call Agent (soft-switch)<br>listens to for messages from the phones.<br>(Default is 2727)                         |
| MGCP Media Gateway Port   | The Media Gateway port specifies the port<br>number the Media Gateway (phones)<br>listens to for messages from the<br>soft-switch. (Default is 2427)                        |
| MGCP Notified Entity Port | The Notified Entity port specifies the port<br>number that the soft-switch uses for<br>notifications from the phones, e.g. hook<br>up, hook down, digits. (Default is 2432) |

| Field                            | Description                                                                                                    |
|----------------------------------|----------------------------------------------------------------------------------------------------|
| SIP Server Address               | The SIP server provides<br>session-initialization protocol service to IP<br>phones, client adapters and gateways.<br>If a SIP ALG is needed, enter the address<br>(either an IP or URL) for the SIP Server.<br>This address should be reached via the<br>Provider side Ethernet port.                                                                                                    |
| SIP Server Port                  | If a SIP ALG is needed, enter a port for the SIP Server Port.                                                                                                    |
| Always hairpin SIP media         | Normally set to False. If set to True, then<br>SIP phone-to-phone calls made on the<br>Subscriber side of the 6400-S will always<br>have their RTP traffic flow to and back<br>from the EP's subscriber interface.                                                                                                    |
| SIP Expires override             | The SIP Expires override field specifies<br>the number of seconds a registration<br>should be valid. The 6400-S uses this<br>value to re-write the expires value<br>returned from the soft-switch before<br>forwarding it to the IP phone. This value is<br>used to force the IP phone to register at<br>the configured interval And helps to<br>maintain NAT bindings in network based<br>firewalls when the 6400-S is performing<br>NAT/firewall traversal. |
| SIP Soft-Switch Expires override | The SIP Soft-Switch expires override field<br>specifies the number of seconds that<br>should be used when forwarding<br>registration messages to the soft-switch<br>on behalf of the IP phones. This should be<br>higher than the rate pacing value,<br>otherwise, the soft-switch may consider<br>the phone's registration to have expired. If<br>this field is not set, the phone's value is<br>forwarded unchanged.                                        |

| Field                                                                                                    | Description                                                                                                    |
|----------------------------------------------------------------------------------------------------|----------------------------------------------------------------------------------------------------|
| SIP Register pacing                                                                                                    | If the SIP Expires override field is set to a<br>lower value, the number of registration<br>messages may overload the soft-switch.<br>In order to prevent this, you can set the<br>SIP Register pacing field to the number of<br>seconds to wait before forwarding a<br>register message from one phone to the<br>soft-switch. Any register messages<br>received before this time will be locally<br>answered by the 6400-S. For example,<br>you may set the expires value to 60 and<br>the pacing value to 1800 to have the<br>phone register to the 6400-S every<br>minute, but only let a register message<br>through to the soft-switch every 30<br>minutes. |
| TFTP Server IP Address                                                                                                    | Enter the IP address for the TFTP Server.                                                                                                    |
| This allows the 6400-S to forward<br>(proxy) TFTP requests from devices<br>on the Subscriber side to a TFTP<br>server on the Provider side. |                                                                                                    |
| H232 Gatekeeper IP Address                                                                                                    | If an H.323 ALG is needed, enter the<br>address (either an IP or URL) for the<br>H.323 Gatekeeper. This address should<br>be reached via the Provider side Ethernet<br>port.                                                                                                    |
| Use ALG Alias IP Addresses                                                                                                    | Not used                                                                                                    |
| ALG Subscriber Interface                                                                                                    | Not Used.                                                                                                    |
| Automatic MCCP Re-registration                                                                                                    | Automatic MGCP Re-registration is used<br>to re-register MGCP endpoints every time<br>the network or system restarts. Enable<br>this feature to automatically synchronize<br>the softswitch and phones immediately<br>after a restart. The default is Enabled.                                                                                                    |
| MGCP Re-registration Rate(s)                                                                                                    | The MGCP Re-registration Rate is used to<br>set the number of MGCP RSIP messages<br>to send per second to the Media Gateway<br>Controller when re-registration is needed.<br>If the MGCP Re-registration Rate needs to<br>be changed, enter a value between 1 and<br>5. Generally, this value does not need to<br>be modified. The default value is 5<br>msg/second.                                                                                                    |

| Field                         | Description                                                                                                    |
|-------------------------------|----------------------------------------------------------------------------------------------------|
| Automatic MGCP Audit          | The Automatic MGCP Audit flag specifies<br>whether MGCP clients should be<br>automatically audited by sending a<br>message to each client and wait for a<br>response.                                                                                  |
| Audit Cycle Interval          | The Audit Cycle Interval specifies how<br>often these messages should be sent out<br>to the clients. For each cycle, all endpoints<br>are audited so the rate of messages being<br>sent is dependent on the number of clients<br>currently registered. |
| State Time                    | The Stale Time value is used to decide<br>when a client is supposed to be deemed<br>stale, or unavailable.                                                                                                    |
| Prevent state re-registration | The Prevent stale re-registration flag can<br>be used to disable the automatic MGCP<br>re-registration feature for stale clients.                                                                                                    |
| Automatic Client Deletion     | Automatic Client Deletion will delete clients that have been unavailable for a given period of time.                                                                                                    |
| Deletion Time                 | Deletion Time specifies the time that a stale client will show a warning icon in the client list.                                                                                                    |
| H 323 Terminal Type           | The H.323 TerminalType is used to<br>specify the type of terminal that the<br>6400-S should use. This value should be<br>set to endpoint.                                                                                                    |
| Maximum bandwidth (kbps)      | This value is not used and should be set to 0.                                                                                                    |
| Current payload bandwidth     | The total bandwidth in use for H.323 video calls as requested by the H.323 video endpoints.                                                                                                    |
| Estimated total bandwidth     | The total bandwidth in use for video calls;<br>generally the current payload bandwidth<br>plus 20% for packet overhead.                                                                                                    |
| H 323 Max Aliases             | This value is not used and should be set to 0.                                                                                                    |

| Field                | Description                                                                                                    |
|----------------------|----------------------------------------------------------------------------------------------------|
| SIP LAN side Gateway | The SIP LAN Side Gateway is used to<br>configure a LAN side SIP gateway to<br>which calls that are not for a registered<br>phone can be sent. The name of the<br>gateway is a locally meaningful name.<br>These two fields must both be filled in, or<br>be empty. |
| Gateway Name         | The name of a subscriber PSTN gateway<br>or a single SIP proxy for multiple PSTN<br>gateways.                                                                                                    |
| Gateway Address      | The IP address of a subscriber PSTN gateway or a single SIP proxy for multiple PSTN gateways.                                                                                                    |

## **Configuring VoIP subnet routing**

In its simplest configuration, the 6400-S acts as a proxy for a soft-switch or H.323 gatekeeper on its immediate Provider subnet. Because these devices reside on the same subnet as the 6400-S, packets proxied by the ALG function do not require additional routing information.

The 6400-S can support a VoIP call-control server or H.323 gatekeeper on it's Provider side but not located immediately on the Provider-side subnet by configuring VoIP Subnet Routes.

Using the VoIP Subnet Routing feature, the 6400-S can be configured to serve these remote devices. Three pieces of information are required for each subnet containing the VoIP call-control server or H.323 gatekeeper:

- The IP Network address.
- The Netmask.
- The Gateway.

You can configure up to 20 VoIP subnets.

#### To configure VoIP subnet routing:

1. In the navigation bar, select System.

2. In the System menu, select VoIP Subnet Routing.

| Elle Edit View Favorites Iook                                   | Protect1 - Microsoft Internet Explorer<br>s - Heb                                                                             |                           |
|-----------------------------------------------------------------|----------------------------------------------------------------------------------------------------|---------------------------|
| 😋 Back + 🐑 · 💌 😰                                                | 🟠 🔎 Search 🧙 Favorites 🕢 🔗 - 🍡 🥽 - 🔜 🏭 🚳 🦓                                                                                    |                           |
| Address 🕘 http://69.3.186.175/ogi-b                             |                                                                                                    | 🗸 🛃 Go Unis ** 🧐 Snagit 🖽 |
|                                                                 |                                                                                                    |                           |
| Configuration<br>Menu                                           | VoIP Subnet Routing                                                                                                    |                           |
| <ul> <li>Network</li> </ul>                                     | Allow ALG routing of VoIP data for multiple subnets.                                                                          |                           |
| <u>VOIP ALG</u> <u>Firewall</u> <u>System</u> <u>Network</u>    | Update Subnet List:                                                                                                    |                           |
| Information<br>System<br>Information<br>Network Test            | Netmask:<br>Gateway:<br>Delete Subnet:                                                                                        |                           |
| Tools<br>* Route<br>VolP Subnet<br>Routing                      | Delete Subnet:                                                                                                    |                           |
| Upgrade Firmware     Clients List     Set Link     Services     | IP Network Netmask Gateway<br>209.245.92.69 255.255.255 66.52.177.1<br>212.119.189.57 255.255.255 266.52.177.1                |                           |
| Configuration System Time WRRP Configuration Survivability      | 63.123.133.23 255.255.255.65 66.52.177.1<br>209.245.92.23 255.255.255.66.52.177.1<br>209.245.92.4 255.255.255.255 66.52.177.1 |                           |
| Management<br>Interface<br>• User Commands<br>• Network Restart | Submit Reset                                                                                                    |                           |
| Reboot System                                                   |                                                                                                    |                           |
| Contraction of Charles I                                        |                                                                                                    |                           |
| 8                                                               |                                                                                                    | S Internet                |

3. Enter the network address in IP Network, such as 10.10.12.0.

This is the IP address of the remote subnet containing the voice devices.

4. Enter a subnet mask in Netmask, such as 255.255.255.0

A subnet mask of the network determines which packets are destined for the 6400-S.

5. Enter and address in Gateway, such as 10.10.10.2.

This is the IP address of the intermediate router that knows the return path to the remote subnet from the 6400-S.

- 6. Press Submit.
- 7. You can configure as many as 20 subnets. Complete steps 3 through 6 for each subnet.

#### Deleting a VoIP subnet route

#### To delete a VoIP subnet route:

- 1. In the navigation bar, select System.
- 2. In the System menu, select VoIP Subnet Route.
- 3. Enter an IP Network, such as 10.10.10. 0.
- 4. Check the Delete Subnet box.
- 5. Press Submit.

## **Configuring VRRP**

The Virtual Router Redundancy Protocol (VRRP) is designed to eliminate the 6400-S as a single point of failure in a network configuration. Two 6400-S devices can be configured to perform as a redundant pair. One 6400-S is the Master, the other is the Backup. If the Master fails because of a network or hardware failure, the Backup takes over for the Master.

#### To configure VRRP:

- 1. In the navigation bar, select System.
- 2. In the System menu, select VRRP Configuration.

|                                                                                                    | rotect) - Microsoft Internet Explorer                                                                                                    |                            |
|----------------------------------------------------------------------------------------------------|----------------------------------------------------------------------------------------------------|----------------------------|
| Elle Edit Yew Favorites Iools                                                                                                    |                                                                                                    |                            |
| 🌀 Back 🔹 🐑 · 💌 😰 (                                                                                                    | 🏠 🔎 Search 📌 Favorites 🤣 🍰 - 🌺 🔜 • 🔜 🏭 🚳 🦓                                                                                                    |                            |
| Address 📓 http://69.3.186.175/cgi-bir                                                                                                    | loonfig?page=36                                                                                                    | 💌 🛃 Go 🛛 Unks 🎽 🌀 Snaglt 🔠 |
| Configuration<br>Menu<br>• Notwork<br>• YolP ALS<br>• Firewall<br>• System<br>• System<br>• Notwork Test<br>• Soft<br>• Subter<br>• Notwork Test<br>• Soft<br>• Subter<br>• Notwork Test<br>• Soft<br>• Soft<br>• | NRRP Configuration         Inable Virtual Router Redundancy Protocol (VRRP) to allow a badoup Voice Appliance to take control for a master voice appliance in the event of a failure.         Interface Addresses:         Subscriber Interface:         inet 66:32.177.5/24 brd 66:255.255.255 scope global eth0         Provider Interface:         inet 66:32.177.5/24 brd 66:255.255.255 scope global eth0         Provider Interface:         inet 66:52.177.5/24 brd 66:255.255.255 scope global eth1         VRRP State: Disabled         Parable VRRP:         Subscriber IF Virtual IP Address (Port []):         Subscriber IF Virtual IP Address (Port []):         Provider IF Virtual Routing ID:         Provider IF Virtual Routing ID:         VRRP Advertise Interval:         VRRP Advertise Interval:         VRRP Advertise Interval:         VRRP Advertise Interval:         Subscriber IF Virtual Routing ID:         Provider IF Virtual Routing ID:         VRRP Advertise Interval:         VRRP Advertise Interval:         Subscriber IF Virtual Routing ID:         Subscriber IF Virtual Routing ID:         VRRP Advertise Interval:         VRRP Advertise Interval:         Subscriber IF Virtual Routing ID:         Subscriber IF Virtual Routing ID: | Itemst                     |
|                                                                                                    |                                                                                                    | · Mostino                  |

- 3. To enable VRRP, check the Enable VRRP box.
- **4**. Enter a Subscriber IF Virtual IP Address. The common virtual IP address to be shared on the Port 1 interface.
- 5. Enter a Subscriber IF Virtual Routing ID. A unique number in the range 1-255 that identifies the router for the Subscriber virtual IP.
- 6. Enter a Provider IF Virtual IP Address. The common virtual IP address to be shared on the Port 2 interface.
- 7. Enter a Provider IF Virtual Routing ID. A unique number in the range 1-255 that identifies the router for the Provider virtual IP.
- 8. Enter the VRRP Advertise Interval. How often (in seconds) that VRRP packets should be sent.
- **9**. Enter the VRRP Authentication Password. Password used to authenticate routers in a VRRP group.

- 10. Enter the Gratuitous ARP Delay. How long in seconds an 6400-S should wait after a switch over before sending Gratuitous ARPs packets.
- 11. Press Submit.

## Configuring the Firewall

This chapter describes how to configure the 6400-S as a firewall. It contains the following sections:

- Configuring the Firewall Basic Settings
- Configuring Advanced Firewall Settings

The 6400-S can act as a firewall. A firewall restricts and controls the traffic between networks, typically between a corporate network and the Internet. If an external firewall is used, the firewall features can be set to pass or block traffic depending on whether the 6400-S is placed in series or in parallel with the external firewall.

## **Configuring the Firewall Basic Settings**

The basic settings are under Basic LAN (Subscriber) and WAN (Provider) Firewall Settings on the Firewall configuration page.

#### To configure basic settings:

1. In the navigation pane, select Firewall.

| Edit View Favorites Tools                    | Protect1 - Microsoft Internet Explorer                                                                                                    |                                                                     |                                   |
|----------------------------------------------|----------------------------------------------------------------------------------------------------|---------------------------------------------------------------------|-----------------------------------|
| Back • 🕥 • 💌 🛃                               | 🔥 🔎 Search 🤺 Favorites 🔣 🍰 - 🌺 🥽 - 🛄 🞕                                                                                                    | h 48                                                                |                                   |
| ress 🎒 http://69.3.186.175/cgi-b             |                                                                                                    | <b>* •</b>                                                          | 🖌 🖉 🖌 🖉 🖓 Go 🛛 Links 🎽 🌀 Snagit 🛅 |
| Configuration<br>Menu                        | Firewall                                                                                                    | Info                                                                |                                   |
| Network<br>VoIP ALG                          | Enable Firewall for LAN and WAN:                                                                                                    | V                                                                   |                                   |
| - Eirewalt<br><u>Svstem</u><br>  Home   Help | Basic LAN and WAN Firewall Settings:<br>Allow HTTP access through frewall:<br>Allow StH access through firewall:<br>Allow SSH access through firewall:<br>Allow SMP access through firewall:<br>Allow TCP Port:<br>Allow UCP Port:<br>Enable PPT Server Pess-through:<br>PPTP Server IP Address: |                                                                     |                                   |
|                                              | Trusted Management Addresses:<br>ONLY applies to the management interface.<br>Apply basic settings configuration only to the<br>following addresses.:                                                                                                    | Address can be host<br>(P = 0, -10, 10, 10, -10, -10, -10, -10, -10 |                                   |
|                                              | To restrict Trusted Management to Management here.                                                                                                    | it.                                                                 |                                   |

- **2.** In the section: Basic LAN and WAN Firewall Settings, enable the management services that you want to reach the 6400-S by checking the appropriate box for:
  - Allow HTTP access through firewall
  - Allow TELNET access through firewall
  - Allow SSH access through firewall
  - Allow SNMP access through firewall
- **3.** Configure Allow TCP Port according to the rules in "Basic settings rules" on page 31. This setting allows traffic with the specified TCP port to terminate on the 6400-S.
- **4.** Configure Allow UDP Port according to the rules in Basic settings rules on page 6-3. This setting allows traffic with the specified UDP port to terminate on the 6400-S.
- 5. Skip Enable PPTP server Pass-through. This setting is not currently used.
- **6.** Enter an IP address in PPTP Server IP Address. This setting is not currently used.
- **7.** To restrict Trusted Management to the Management Interface, see Configuring a Management Interface on page 7-9.
- 8. Press Submit.

#### **Basic settings rules**

Follow these rules when configuring basic settings:

- For Allow TCP Port and Allow UDP Port, valid values are 1 through 65535.
- Separate multiple entries by spaces,
- Indicate a range of values with a colon (:). For example, 25:50 means perform the action on ports 25 through 50

## **Configuring Advanced Firewall Settings**

A comprehensive security policy can be created using advanced settings.

#### To configure advanced settings:

1. In the navigation pane, select Firewall and scroll to Advanced LAN and WAN Firewall Settings.

| 🗟 66.52.177.5 NGT EWN Edge           | Protect1 - Microsoft Internet Explorer                                                                                                    |                                                                                                    |        |                   | ×     |
|--------------------------------------|----------------------------------------------------------------------------------------------------|----------------------------------------------------------------------------------------------------|--------|-------------------|-------|
| Elle Edit View Figvanites Ipolis     |                                                                                                    |                                                                                                    |        |                   | ter . |
| 🌀 Back 🔹 🌍 🔹 😰 🕯                     | 🟠 🔎 Search 🤺 Favorites 🔗 🔗 - 🍑 💭 • 🗾 🦚                                                                                                    | -35                                                                                                    |        |                   |       |
| Agdress 🕘 http://69.3.186.175/ogi-bi | n/config?page=5                                                                                                    |                                                                                                    | 👱 🛃 Go | Unks 🎽 🌀 Snaglt 🛅 |       |
|                                      | -                                                                                                    | Address can be host<br>19 e.g. 10.10.10.1 or<br>10.10.10.1<br>10.10.10.2 for<br>multiple hosts. To<br>delate an entry,<br>highlight and delate<br>it. |        |                   | 2     |
|                                      | To restrict Trusted Management to Management<br>bara.<br>Advanced LAN and WAN Firewall Settings:<br>Enable Firewall Logging:<br>Deny Hosts (IP):<br>Deny Hostwise TCP (IP-PORT):<br>Allow Hostwise TCP (IP-PORT):<br>Allow Hostwise UDP (IP-PORT):<br>Submit Reset<br>Copyright 6 2002-2004, Edgenster Networks, Inc. <sup>77</sup> |                                                                                                    |        |                   |       |
| 20                                   |                                                                                                    |                                                                                                    |        |                   | ×     |
| ê -                                  |                                                                                                    |                                                                                                    |        | Internet          |       |

- **2.** Enable to disable firewall logging. (See Enabling or disabling the firewall on page 6-4.)
- **3.** Configure Deny Hosts (IP) according to the rules in Advanced setting rules on page 6-4. Deny Hosts (IP) denies all traffic with the source IP address matching the specified hosts

- **4.** Configure Deny Hostwise TCP (IP-Port) according to the rules in Advanced setting rules on page 6-4. This setting denies all traffic matching the specified TCP port numbers and the specified source IP addresses
- **5.** Configure Deny Hostwise UDP (IP-Port) according to the rules in Advanced setting rules on page 6-4. This feature denies all traffic matching the specified UDP port numbers and the specified source IP addresses
- **6.** Configure Allow Hostwise TCP (IP-Port) according to the rules in Advanced setting rules on page 6-4. This setting allows all traffic matching the specified TCP port numbers and the specified source IP addresses
- **7.** Configure Allow Hostwise UDP (IP-Port) according to the rules in Advanced setting rules on page 6-4. This setting allows all traffic matching the specified UDP port numbers and the specified source IP addresses
- 8. Press Submit.

#### Advanced setting rules

Follow these rules when configuring advanced settings:

- Separate multiple entries with spaces.
- Specify a port using the dash (-), as in 192.168.3.1-23 for Telnet.
- Indicate a range of ports with a colon (:). For example, 192.168.3.1-23:50 means perform the action on ports 25 through 50
- Classful IP addresses are assumed by default. For example: 192.168.3.1 uses a class "c" mask. Specify subnets using the forward slash (/), as in 192.168.3.1/24

#### Enabling or disabling the firewall

- 1. To disable the firewall, check or uncheck the Enable Firewall box.
- 2. Press Submit.

# 7

## Administrative Options

The 6400-S supports a number of additional administrative operations. Using these options you can:

- Changing the Administration Password
- Specifying User Commands
- Managing SIP, MGCP or H.323 Clients
- Restarting the Network
- Rebooting the System
- Using Network Test Tools
- Upgrading the Firmware
- Configuring a Management Interface
- Reconnecting the 6400-S
- Configuring the Trusted Management Addresses
- Setting the Provider MTU Size
- Enabling SNMP
- Setting the System Date and Time
- Creating a Static Route

## **Changing the Administration Password**

We strongly recommend that you change the default password for the root administrative account.

#### To change the password:

1. In the navigation bar, select System.

 On the System page, locate Change Password, and follow this link: The password of the device can be changed.

| a 66.52.177.5 NGT EWN Edge                                                                    | Protect1 - Microsoft Internet Explorer                                                                                                    |                          |
|-----------------------------------------------------------------------------------------------|----------------------------------------------------------------------------------------------------|--------------------------|
| Elle Edit View Figvarites Iools                                                               |                                                                                                    |                          |
| 🔇 Back 🔹 🕥 🛛 💌 😰 🕯                                                                            | 🏠 🔎 Search 🤺 Favorites 🤣 🍰 😓 🖢 🔜 🚳 🦓                                                                                                    |                          |
| Address 🕘 http://69.3.186.175/cgi-bi                                                          | n/config?page=15                                                                                                    | 🖌 🛃 Go Unis " 🧐 Snagit 🖽 |
| Configuration<br>Menu<br>• Notivoris<br>• VolP ALG<br>• Eirewall<br>• System<br>• Home   Help | Password Setting Change the password by filling in the fields below. The password must be a minimum of 6 characters Iong. New Password: Confirm Password: Submit Reset |                          |
| 🔁 Done                                                                                        |                                                                                                    | Internet                 |

- **3**. Enter the New Password. The new password must be between 6 and 20 characters in length. Any combination of alpha and numeric characters is accepted.
- **4**. Enter the password again in the Confirm Password to ensure that there were no mistakes in the initial entry.
- 5. Press Submit.

## **Specifying User Commands**

User commands allow you to execute special operations that may be required for your installation, such as creating user specific firewall or routing rules.

Examples:

```
ifconfig eth0:20 192.168.20.10 netmask 255.255.255.0
iptables -I POSTROUTING -t nat -s 192.168.20.10 -j ACCEPT
```

**Caution** Use caution when adding user commands. The system may become unreachable if an incorrect command is entered.

#### To enter a user command:

1. Choose User Commands from the System menu on the navigation bar.

| 🗿 66.52.177.5 NGT-EWN-Edge                                                                                                    | Protect1 - Microsoft Internet Explorer   |                          |
|----------------------------------------------------------------------------------------------------|------------------------------------------|--------------------------|
| Elle Edit Yew Favorites Loois                                                                                                    |                                          | 4                        |
| 🌀 Back 🔹 🕥 🕐 💌 😰                                                                                                    | 🏠 🔎 Search 📌 Favorites 🕢 🔗 🍓 🖼 • 🔜 🛍 🚳 🦓 |                          |
| Address 🕘 http://69.3.186.175/cgi-bi                                                                                                    | in/conflip?page=50                       | 💌 🛃 Go Unks 🎽 🌀 Shaqit 🖽 |
| Advers (a) hau (Ho 3. 184. 1940 - 5<br>Configuration<br>Menu<br>• Network<br>• Vol P. ALG<br>• Ericawall<br>• System<br>• Network<br>• System<br>• Information<br>• System<br>• Information<br>• System<br>• Support<br>• Support |                                          |                          |
| Home   Help                                                                                                    | 5                                        |                          |
|                                                                                                    | Submit Reset                             |                          |
|                                                                                                    |                                          | Internet                 |

- 2. Enter a command in the User Commands: area.
- 3. Press Submit.
- 4. Restart the network to guarantee that the user commands are running. See Restarting the Network on page 7-6.

## Managing SIP, MGCP or H.323 Clients

You can view and manage information about devices that have registered as clients with the 6400-S. This information is displayed on the Clients List page. You can filter, sort, query, add and delete records.

Caution Currently, MGCP clients can be added and deleted without restarting the 6400-S but changes to SIP or H.323 clients list will automatically restart the 6400-S. Use caution! All calls that are in progress will be interrupted.

#### To work with the client list:

1. Choose Clients List from the System menu on the navigation bar.

|                                                                                                    | Protect1 - Microsoft Internet Explor                                                                                                    | er                                   |                                                                  |    |  |                |       |         |          | F  |
|----------------------------------------------------------------------------------------------------|----------------------------------------------------------------------------------------------------|--------------------------------------|------------------------------------------------------------------|----|--|----------------|-------|---------|----------|----|
| Ele Edit yjew Favorites Iools                                                                                                    | Help                                                                                                    | <b>Q.</b> 5                          | <b>.</b> # @ 3                                                   | 18 |  |                |       |         |          | 4  |
| ddress 🍓 http://69.3.186.175/ogi-bin/                                                                                                    |                                                                                                    | 6 9                                  | 2 Ka 🖬 🖬 🗛 🤺                                                     |    |  | <u>0 1,000</u> | 🗙 🛃 😡 | Unks 30 | 🌀 Snagit | œ' |
| Configuration<br>Menu<br>• Network<br>• VolP-ALG<br>• System<br>• Astrony<br>• Interval<br>• System<br>• Astrony<br>• Astrony<br>• | SIP Clients List<br>Protocol to display: SIP<br>Client List Filter:<br>No Sort Address<br>0 0 09.3.186.174<br>0 0 09.3.186.174<br>0 0 09.3.186.174<br>144 1 1 Million 1 of 1.<br>Number of Clients: 4<br>Add a SIP client to the in<br>Name:<br>Address:<br>Port:<br>Submit (Reset) | Port<br>5060<br>5060<br>5060<br>5060 | Name<br>8885287464#100<br>7202664649<br>7202664641<br>7202664639 |    |  |                | × 5 0 |         | a sagt   |    |
|                                                                                                    |                                                                                                    |                                      |                                                                  |    |  |                |       | Inter   |          |    |

- 2. Select a protocol from Protocol to display. The SIP client list is the default.
- 3. Perform an operation according to the instructions in:
  - Filtering the clients list
  - Deleting clients
  - Querying clients
  - Adding clients

### Selecting a client

You can select a single client by entering a client identifier in the Client List Filter field.

#### **Deleting clients**

1. To delete a client, click the trashcan in the No Sort column.

2. Press OK to delete the client or Cancel to end the operation.

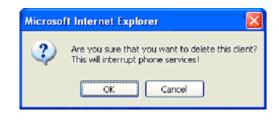

## **Querying clients**

#### To query a client:

1. Click the Information Icon in the No Sort column.

| 56.52.177.5 NGT EWN Edg<br>Edit View Favorites Too                |           | rosoft Internet Explo            | rer        |                                         |                   |
|-------------------------------------------------------------------|-----------|----------------------------------|------------|-----------------------------------------|-------------------|
| Back • 🕥 · 💌 😰                                                    | sear      | h 🤺 Favorites 🏼 🎸                | ) 🙈 - 🗟    | 🛓 🗔 · 🖵 🛍 🕥 🍇                           |                   |
|                                                                   |           |                                  |            | fo8ip=192.168.1.1638name=8885287464#100 | Unks 🎽 🌀 Snaglt 🛅 |
| Configuration<br>Menu                                             |           | ients List                       |            | Info                                    |                   |
| <ul> <li>Network</li> </ul>                                       | Protocol  | to display: <u>SI</u>            | MGCP H     | 1.323                                   |                   |
| <u>VoIP ALG</u>                                                   |           | formation                        |            |                                         |                   |
| Eirewall                                                          |           | nt 888528746                     |            |                                         |                   |
| <ul> <li><u>System</u></li> <li><u>Network</u></li> </ul>         | Address   |                                  |            |                                         |                   |
| Information                                                       | Registe   | red Not Regi                     | tered      |                                         |                   |
| System<br>Information<br>Network Test                             | Client Li | st Filter:                       |            |                                         |                   |
| Tools<br>• Route                                                  | No Sort   | Address                          | Port       | Name                                    |                   |
| VolP Subnet                                                       | 11 🕡      | 192.168.1.163                    | \$060      | 8985297464#100                          |                   |
| Routing<br>• Upgrade Firmware                                     | 11 🕡      | 69.3.186.179                     | 5060       | 7202664640                              |                   |
| Clients List<br>►Set Link                                         | 11 🕡      | 69.3.185.174                     | 5060       | 7202664641                              |                   |
| Services<br>Configuration                                         | 11 😯      | 69.3.185.174                     | 5060       | 7202664639                              |                   |
| System Time                                                       | 144.4 1   | ▶ ₩                              | _          |                                         |                   |
| VERP Configuration     Survivability     Management     Interface | Displayi  | ng page 1 of 1.<br>of clients: 4 |            |                                         |                   |
| User Commands     Network Restart                                 | Add a Si  | P client to the                  | client lis | t                                       |                   |
| Reboot System                                                     | Name:     |                                  |            |                                         |                   |
|                                                                   | Address   | a [                              |            |                                         |                   |
| Home   Help                                                       | Port:     |                                  |            |                                         |                   |
|                                                                   | Submit    | Reset                            |            |                                         |                   |
|                                                                   |           |                                  |            |                                         |                   |

2. Details about the selected client display at the top of the page.

### **Adding clients**

#### To add a client:

- 1. Enter the client Name.
- 2. Enter an IP Address.
- 3. Enter a Port.

Press Submit.

## **Restarting the Network**

Use Network Restart to stop and the restart all the networking services that are running on the system. Technical support may request that networking services be restarted during a troubleshooting session.

Restarting network services will interrupt the system for up to a minute. All voice and data sessions currently in progress will be interrupted! Proceed with caution!

#### To restart the network:

- 1. In the navigation bar, select System.
- 2. In the System menu, select Network Restart.
- 3. In the Network Restart page, press Restart.

## **Rebooting the System**

Rebooting the system stops all networking services and reboots the 6400-S. The operating system and networking services will be loaded from scratch. Reboot is functionally equivalent to power cycling the 6400-S. Technical support may request that the system be rebooted during a troubleshooting session.

Rebooting the system will interrupt services for a few minutes. All voice and data sessions currently in progress will be interrupted! Proceed with caution!

#### To reboot the system:

- 1. In the navigation bar, select System.
- 2. In the System menu, select Reboot system.
- **3**. In the Reboot system page, press Reboot.

## Using Network Test Tools

A network administrator may use the test tools on this page to verify connectivity of the 6400-S and trace the path of data throughout the network. You can run a ping test or a traceroute test.

#### Running a ping test

The Ping Test is the most common test used to verify basic connectivity to a networking device. Successful ping test results indicate that both physical and logical path connections exist between the 6400-S and the test IP address. Successful ping tests do not guarantee that all data message are allowed between the 6400-S and the test IP address.

#### To run a ping test:

In the navigation bar, select System.

In the System menu, select Network Test Tools.

| Edit Yew Favorites Look                                                                                                    | i Help                                                                                                    |        |             |         |
|----------------------------------------------------------------------------------------------------|----------------------------------------------------------------------------------------------------|--------|-------------|---------|
| Back • 🕥 · 💌 🛃                                                                                                    | 🐔 🔎 Search 🦅 Favorites 🔣 😥 - 🌺 🔜 - 🛄 🚳 🦓                                                                                                    |        |             |         |
| s 🝓 http://69.3.186.175/ogi-b                                                                                                    | in/config?page=21                                                                                                    | 💌 🛃 Go | Unks 🎽 🌀 Sr | hagit 🛅 |
| Configuration<br>Menu                                                                                                    | Network Test Tools                                                                                                    |        |             |         |
| <u>Network</u><br>VoIP ALG<br>Eirewall<br>System                                                                                                    | A network administrator may use the test tools on<br>this page to verify connectivity of the Voice<br>Applicance and trace the path of dats throughout<br>the network. |        |             |         |
| Network<br>Information<br>System<br>Information<br>Network Test<br>Tools<br>FRoute                                                                                                    | Ping Test:<br>IP Address to Ping:<br>Ping Pesst                                                                                                    |        |             |         |
| VolP Subnet<br>Routing<br>Upprade Firmware<br>Clents List<br>Set Link<br>Services<br>Configuration                                                                                    | Traceroute Test:<br>IP Address to<br>Trace:<br>Interface:<br>O Subscriber O Provider                                                                                   |        |             |         |
| System Time     VRRP. Configuration     VRP. Configuration     Survivability     Managament     Interface     Vuser Commands     Vuser Commands     Network Restart     Reboot System | Traceroute Poset                                                                                                    |        |             |         |
| Home   Help                                                                                                    |                                                                                                    |        |             |         |

- 1. Enter an IP Address to Ping.
- 2. Press Ping.

#### Running a traceroute test

The Traceroute Test is used to track the progress of a packet through the network. The test can be used to verify that data destined for a provider device reaches the remote IP address via the desired path. Similarly, network paths internal to a company can be traced over the subscriber network to verify the local network topology.

#### To run a traceroute test:

1. In the navigation bar, select System.

2. In the System menu, select Network Test Tools.

| A network administrator may use the test tools on<br>this page to verify connectivity of the Voice                  | 💌 💽 Ga 🛛 Linis 🦉 🧐 Shadit 🛅                                           |
|----------------------------------------------------------------------------------------------------|-----------------------------------------------------------------------|
| Network Test Tools  A network administrator may use the test tools on this page to verify connectivity of the Voice |                                                                       |
| this page to verify connectivity of the Voice                                                                       |                                                                       |
| Applicance and trace the path of data throughout<br>the network.                                                    |                                                                       |
| Ping Test:<br>IP Address to Ping:<br>[Ping] [Pess]                                                                  |                                                                       |
| Traceroute Test:<br>IP Address to<br>Trace:<br>Interface:<br>OSubscriber<br>OProvider                               |                                                                       |
|                                                                                                    |                                                                       |
|                                                                                                    | IP Address to Ping: Ping Pleast Traceroute Test: IP Address to Trace: |

- 3. Enter an IP Address to Trace
- 4. Select an Interface.
- 5. Press Traceroute.

## **Upgrading the Firmware**

Occasionally, new releases of firmware will become available to add new features to the 6400-S. Upgrading the 6400-S is easy. Simply enter the IP address of the upgrade server and press Submit.

**Note** During the upgrade, telephone services are interrupted. For this reason, the upgrade should take place during a maintenance window.

Warning! During the upgrade process, the 6400-S must not be interrupted or powered off. If the upgrade is interrupted, the device may become unusable and need to be returned to the factory.

The upgrade process takes between two and five minutes, depending on how quickly the upgrade package is downloaded. Writing the software to the 6400-S takes about five minutes. Once the upgrade is started, the status of the upgrade is displayed. The progress of the upgrade process can be upgraded by pressing the refresh the upgrade status link.

#### To upgrade the firmware:

- 1. In the navigation bar, select System.
- 2. In the System menu, select Upgrade Firmware.

| 🌀 Badi, • 🕥 · 💌 😰 🏠 🔑 Search 🤺 Favorites 🤣 🍰 🍓 戻 •                                                                                                    |                                                                           | v 🔁 😡 | Unis 🎽 🌀 Sha | at 📴 ' |
|----------------------------------------------------------------------------------------------------|---------------------------------------------------------------------------|-------|--------------|--------|
| Subtave       Default         Monu       Default         Monu       Default< | TP Server,<br>address<br>upgrade,<br>one services<br>It is advised<br>g a |       |              |        |

- 3. Enter an Download Server IP address.
- 4. Enter a Filename.
- 5. Press Submit.

## **Configuring a Management Interface**

You can configure a specific management interface and restrict management of the system to this interface only. When enabled, connections to management protocols such as HTTP, SSH, SNMP, Telnet will only be allowed through this interface.

If you configure a management interface, you must also configure trusted management addresses when you configure the firewall.

#### Configuring the interface

#### To configure the Management Interface:

1. In the navigation bar, select System.

2. On the System menu, select Management Interface.

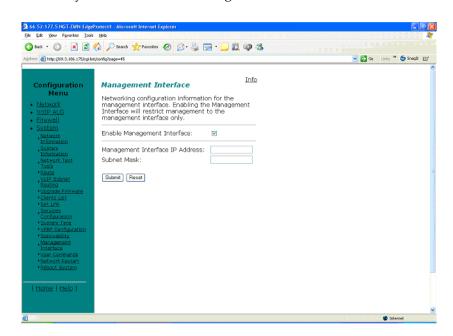

- 3. On the Management Interface page:
- 4. Check the Enable Management Interface box.
- 5. Enter a Management Interface IP Address.
- 6. Enter a Subnet Mask address.
- 7. Press Submit.

## Reconnecting the 6400-S

1. Reconnect the 6400-S to the network by moving the connection from the Provider port (Port 2) to the Optional Out of Band Ethernet Port (Port 3).

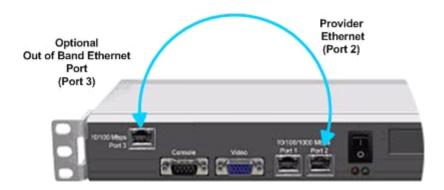

#### Figure 1. Move the connection from Port 2 to Port 3

2. Restart the system.

## **Configuring the Trusted Management Addresses**

Trusted management addresses, define a list of trusted management host addresses or network/masks. All other addresses are blocked from accessing the device.

#### To configure trusted management addresses:

1. In the navigation pane, select Firewall.

| Edit View Figvarities Tools                      | Protect1 - Microsoft Internet Explorer                                                                                                    |                                                                                                    |                           |
|--------------------------------------------------|----------------------------------------------------------------------------------------------------|----------------------------------------------------------------------------------------------------|---------------------------|
| Back • 🚱 • 💌 💈                                   | 🐔 🔎 Search 🤺 Favorites 🕢 🔗 — چ 🥽 - 🗾 🕯                                                                                                    | a 4                                                                                                    |                           |
| ess 🗿 http://69.3.186.175/cgi-bi                 |                                                                                                    | 4 <b>4 43</b>                                                                                                    | 🗸 💽 Go Links 🎽 🌀 Shaqit 🛅 |
| Configuration<br>Menu                            | Firewall                                                                                                    | Info                                                                                                    |                           |
| Network<br>VoIP ALG                              | Enable Firewall for LAN and WAN:                                                                                                    |                                                                                                    |                           |
| + Einewalit<br>- <u>Svistem</u><br>- Home   Help | Basic LAN and WAN Firewall Settings:<br>Allow HTTP access through firewall:<br>Allow TELNET access through firewall:<br>Allow SSH access through firewall:<br>Allow SSM paccess through firewall:<br>Allow UDP Port:<br>Allow UDP Port:<br>Enable PPTP Server Pass-through:<br>PPTP Server IP Address:<br>Trusted Management Addresses:<br>ONLY applies to the management interface. |                                                                                                    |                           |
|                                                  | Apply basic settings configuration only to the following addresses.:                                                                                                    | Address can be host<br>(P e.g. 10.10.10.1 or<br>10.10.10.1<br>10.10.10.2 for<br>multiple hosts. To<br>delete an entry,<br>highlight and delete<br>it. |                           |
|                                                  | here.                                                                                                    | nent interrace, <u>click</u>                                                                                                    |                           |
| 18                                               | •                                                                                                    |                                                                                                    | Internet                  |

 Within the Trusted Management Addresses, enter a list of trusted management host addresses or network/masks. The basic firewall rules will be applied only to those addresses. All other addresses will be blocked from accessing the device.

If you do not include your management station, or a station to which you have access, you lose access to the 6400-S. You can only reinstate access by connecting to the serial console interface.

3. Press Submit.

## Setting the Provider MTU Size

The Provider MTU size may be set to reduce the latency that is introduced when large data packets are sent over a slow link. The default setting is 1500 bytes for static IP addresses. PPPoE links negotiate the value automatically although the value can be overridden using this field. If the Upstream Bandwidth is less than 256 Kbit/s, the MTU size is automatically reduced to 576 bytes.

When the link rate is set manually, ensure that the device at the far end of the connection can communicate at the desired rate. Incompatible rates can cause a loss of communication with the 6400-S!

Caution When manually configuring the MTU size we recommend that you use a setting of 800 bytes or greater. You may experience problems with certain types of VoIP traffic if the MTU size is set below 800 bytes.

#### To set the Provider MTU size:

- 1. In the navigation bar, select System.
- 2. In the System menu, select Set Link.

|                                                                                                    | 😚 🔎 Search 🤺 Favorites 🛛 🔗 - 🍃 🕞 - 🖵 🛍 📪 🦓                                                                                                    |                 |
|----------------------------------------------------------------------------------------------------|----------------------------------------------------------------------------------------------------|-----------------|
| <ul> <li>Mtp://69.3.186.175/ogi-bi</li> </ul>                                                                                                    | n/config/bage=05 💌 💆 Go                                                                                                    | Unia 🥍 🤤 Shagit |
| Configuration<br>Menu                                                                                                    | Set Link                                                                                                    |                 |
| Network<br>VoIP ALG<br>Finewall                                                                                                    | Set Link displays the current ethernet interface link settings for the Voice Appliance. Use<br>caution when adjusting the ethernet link rate. The device may become unreachable if an<br>incompatible rate is set.                                                                                                    |                 |
| System<br>, Network                                                                                                    | Link Rate Settings:                                                                                                    |                 |
| Information                                                                                                    | Subscriber Ethernet: Autoregatiete                                                                                                    |                 |
| System<br>Information<br>Network Test                                                                                                    | Provider Ethernet: Autoregoliste 💌                                                                                                    |                 |
| Tools<br>South<br>South<br>So | Detailed Link Rate Information:<br>sth1: magotiated 10BbaseTm-FD flow-control, link ok<br>product info; wendor DDISD:31, modal 2 rew 3<br>basic mode: automagotiation enabled<br>ink ok<br>capabilities: 10BbaseTm-FD 10BbaseTm-FD 1BbaseT-FD 1BbaseT-FD<br>advertising: 10BbaseTm-FD 10BbaseTm-FD 1BbaseT-FD 1BbaseT-FD flow-control<br>link partner: 10BbaseTm-FD 10BbaseTm-FD 1BbaseT-FD flow-control<br>sth1: magotiated 10BbaseTm-FD 1BbaseTm-FD 1BbaseT-FD flow-control<br>thl: magotiated 10BbaseTm-FD 1BbaseTm-FD 1BbaseT-FD flow-control<br>basic mode: automagotiation enabled<br>basic status: automagotiation enabled<br>basic status: automagotiation complete, link ok<br>capabilities: 10BbaseTm-FD 10BbaseTm-FD 1BbaseT-FD flow-control<br>link partner: 10BbaseTm-FD 10BbaseTm-FD 1BbaseT-FD flow-control<br>link partner: 10BbaseTm-FD 10BbaseTm-FD 1BbaseT-FD 1BbaseT-FD flow-control<br>link partner: 10BbaseTm-FD 10BbaseTm-FD 1BbaseT-FD 1BbaseT |                 |
| Home   Help                                                                                                    | Set Provider MTU size:                                                                                                    |                 |
| Contras ( Conte )                                                                                                    | Submit Reset                                                                                                    |                 |

- 3. Enter the Provider MTU size.
- 4. Press Submit.

## **Enabling SNMP**

The 6400-S can be managed remotely by an SNMP network management system such as HP Openview. The 6400-S supports SNMPv1 and MIB-II (RFC1213). All MIB-II variables are read only. The MIB variables sysContact and sysLocation are set by the web GUI.

#### To enable SNMP:

1. In the Navigation bar, select System.

2. In the System menu, select Services Configuration.

| 3 Back + 🕥 · 🖹 🗟 🐔 🔎 Search 📌 Favorites 🤣 😥 - 🌄 🎘 📿 🖓 🍇                                                                                                    | 66.52.177.5 NGT EWN Edge<br>e Edit View Favorites Tool | Protect1 - Microsoft Internet Explorer<br>s Heb |                 |        |                   |
|----------------------------------------------------------------------------------------------------|--------------------------------------------------------|-------------------------------------------------|-----------------|--------|-------------------|
| Configuration<br>Menu       Services Configuration       Info         • Network<br>Voite ALG       Customize the configuration of the services<br>accessible on the Voice Appliance.       Customize the configuration of the services<br>accessible on the Voice Appliance.         • Eitstwall       Enable ShMPv1:       Customize the configuration of the services<br>accessible on the Voice Appliance.         • System       Enable ShMPv1:       Customize the configuration         • Statem       ShMPv1 Read-Only<br>Community:       public         • Statem       ShMPv3 Read-Only<br>Community:       Customize the ShMPv3:         • Statem       ShMPv3 User Name:       Customize the configuration         • Statem       ShMPv3 Diser Name:       Customize the configuration:         • Using a function figuration       ShMPv3 Passphrase:       Customize the configuration:         • State figuration       ShMPv3 Trap Context:       Customize the configuration:         • State figuration       ShMPv3 Trap Context:       Customize the configuration:         • State figuration       System Location:       ren         • State figuration       System Contact:       rega         • State figuration       Trap Destination IP:       Enable Remote System         • State figuration       Enable Remote System       Customize the context:         • State figuration       Sys                                                                                                    | 3 Back + 🕥 · 💌 🛃                                       | 🏠 🔎 Search 🤺 Favorites 🤣 🍰                      | · 🛬 🗔 · 🛄 🗱 🚳 🚳 |        |                   |
| Configuration<br>Menu     Services Configuration       • Notivots<br>void ALC     Customize the configuration of the services<br>accessible on the Voice Appliance.       • Enswall     Enable ShMPv1: @       • System     Enable ShMPv1: @       • System     ShMPv1 Read-Only<br>Community:       • Void ShMPv1 Read-Only<br>Community:     public       • Notescrit. Test<br>Information     ShMPv1 Trap Community:       • Configuration     ShMPv3 User Name:       • States firmware<br>• Social Shale     ShMPv3 Descrit.       • States firmware<br>• Configuration     ShMPv3 Passphrase:       • States firmware<br>• ShMPv3 Trap Context:     ShMPv3 Trap Context:       • States firmware<br>• ShMPv3 Trap Context:     ShMPv3 Trap Context:       • States firmware<br>• ShMPv3 Trap Context:     ShMPv3 Trap Context:       • States firmware<br>• States firmware<br>•                                                                                                    | iress 👹 http://69.3.186.175/cgi-b                      | in/config/page=35                               |                 | 💌 🛃 Go | Unks 🎽 🈏 Snaglt 🛅 |
| YolP:ALG     accessible on the Voice Appliance.       Firstwall     Enable SNMPV1:       Information     SNMPV1 Read-Only       Information     Community:       Information     SNMPV1 Trap Community:       Information     SNMPV1 Trap Community:       Information     SNMPV3 User Name:       Information     SNMPV3 User Name:       Information     SNMPV3 User Name:       Information     SNMPV3 User Name:       Information     SNMPV3 User Name:       Information     SNMPV3 User Name:       Information     SNMPV3 User Name:       Information     SNMPV3 User Name:       Information     SNMPV3 User Name:       Information     SNMPV3 Security:       Information     SNMPV3 Trap Context:       Information     SNMP Common Configuration:       System Location:     wan       Interface     System Contact:       Interface     Part:       Rescot System     Contact:       Part:     Trap Destination IP:       Rescot System     Enable Remote System       Enable Remote System     Contact:                                                                                                    |                                                        | Services Configuratio                           | n Info          |        |                   |
| Sustain Enable SNMPV: :      Sustain SNMPV: Read-Only public     Community:     Community:     Sustain SNMPV: Read-Only     public     Community:     SNMPV: Read-Only     SNMPV: State     SNMPV: Sustain SNMPV: :     SNMPV: Sustain SNMPV: :     SNMPV: :     SNMPV: :        | <ul> <li>VoIP ALG</li> </ul>                           |                                                 |                 |        |                   |
| Statem SMMPv1 Trap Community:     Index state     SMMPv1 Trap Community:     Index state     SMMPv3 Trap Community:     Index state     SMMPv3 User Name:     edgewater     SMMPv3 User Name:     edgewater     SMMPv3 User Name:     edgewater     SMMPv3 SMMPv3 SMMPv3 SMMPv3 SMMPv3 SMMPv3 Security:     AuthPhinkMSSDES     SMMPv3 Trap Context:     SMMPv3 Trap Context:     SMMPv3 Trap Context:     SMMPv3 Trap Context:     SMMPv3 Trap Context:     SMMPv3 SMMPv3 Trap Context:     SMMPv3 Security:     SMMPv3 Trap Context:     SMMPv3 Trap Context:     SMMPv3 SMMPv3 Trap Context:     SMMPv3 SMMPv3 SMMPv3 SMMPv3     System Location:     SMMPv3 System Location:     System Location:     System Contact:     Mga      Statest Ristat     Trap Destination IP:     Enable Remote System     Enable Remote System     SMMP      Home L Hein L                                                                                                    | System     Network                                     | SNMPv1 Read-Only                                |                 |        |                   |
| • Boulia     Enclaire of Name:     edgewater       • Boulina     SNMP-V3 User Name:     edgewater       • Boulina     SNMP-V3 Passphrase:     • • • • • • • • • • • • • • • • • • •                                                                                                    | System<br>Information<br>Network Test                  | SNMPv1 Trap Community:                          |                 |        |                   |
| Logical Elementation     SINDPUS Performance     SINDPUS Performance     SINDPUS PErformance     SINDPUS PErformance     SINDPUS PErformance          | *Route<br>VoIP Subnet                                  | SNMPv3 User Name:                               | edgewater       |        |                   |
| Services Configuration Style Configuration System Location: System Location: System Contact: ngs System Contact: ngs System Contact: System System Contact: System Factor System Factor System Enable Remote System Enable Remote System System | Upgrade Firmware     Clients List                      | SNMPv3 Security:                                |                 |        |                   |
| Sundivisibility     System Contact:     Inga     Management     System Contact:     Inga     Management     System Contact:     Inga     Management     System Contact:     Inga     Management     System Contact:     Inga     Index System     Index System       | Configuration<br>System Time                           | SNMP Common Configuratio                        |                 |        |                   |
| Vestrocherstands  Vestrocherstand  Trap Destination IP:  Vestrocherstand  Trap Destination IP:  Pabloot Bixtem  Enable Remote System  Uogging:                                                                                                    | <ul> <li>Survivability<br/>Management</li> </ul>       | System Contact:                                 | nga             |        |                   |
| Legging:                                                                                                    | Network Restart                                        |                                                 | 161             |        |                   |
| Remote Syslog Host: [66.52.177.200                                                                                                    | I Home I Help I                                        | Logging:                                        |                 |        |                   |
| Current Hostname: NGT-EWN-EdgeProtect1                                                                                                    |                                                        |                                                 |                 |        |                   |

3. Enter information as described in the following table.

| Field                      | Description                                                                                                    |
|----------------------------|----------------------------------------------------------------------------------------------------|
| SNMPv1 Read-Only Community | The community string that the management station uses when accessing read-only objects from the 6400-S. The default is 'public'.                                                                        |
| SNMPv1 Trap Community      | Trap community string place in trap pdus.                                                                                                    |
| SNMPv3 User Name           | If SNMPv3 is enabled, this field defines the SNMPv3 user name for SNMPv3 USM based authentication and VACm access control.                                                                              |
| SNMPv3 Passphrase          | The SNMPv3 passphrase is optionally used<br>to authenticate the user as well as encrypt<br>the payload based on the SNMPv3 Security<br>setting below. The minimum length of a valid<br>passphrase is 8. |

| Field               | Description                                                                                                    |
|---------------------|----------------------------------------------------------------------------------------------------|
| SNMPv3 Security     | The SNMPv3 security level for user<br>authentication and encryption of both<br>synchronous requests as well as<br>asynchronous traps. "None" means neither<br>SNMPv3 authentication or encryption are<br>used. "Auth(MD5)" means authenticating<br>user using MD5 hash algorithm.<br>"AuthPriv(MD5/DES)" means authentication<br>as well as encryption using the DES<br>encryption algorithm. The default value is<br>None. |
| SNMPv3 Trap Context | The SNMPv3 trap context defaults to nothing but can be set to any string.                                                                                                    |
| System Location     | A comment string that can be used to indicate the location of the 6400-S. By default, no value is set.                                                                                                    |
| System Contact      | The administrative contact information for the 6400-S. By default, no value is set.                                                                                                    |
| SNMP Port           | The port that the 6400-S monitors to read and send SNMP data. The default is 161.                                                                                                    |

4. Press Submit.

### **Disabling SNMP**

To disable SNMP, select Services Configuration from the System menu and uncheck the SNMP checkboxes.

## Enabling remote system logging

The 6400-S can be configured to log system messages to an external syslog server.

#### To enable remote system logging:

1. In the Navigation bar, select System.

2. In the System menu, select Services Configuration.

| Image: State of the state of the services accessible on the Voice Appliance.         Image: State of the State of the                                               | 66.52.177.5 NGT EWN Edge<br>Edit View Favorites Tool | Protect1 - Microsoft Internet Explorer                     |                            |                   |
|----------------------------------------------------------------------------------------------------|------------------------------------------------------|------------------------------------------------------------|----------------------------|-------------------|
| Interview 1.1313:131:131:131:131:131:131:131:131:1                                                                                                    |                                                      |                                                            | · 🛬 🗔 · 🖵 🛍 🚳 🚳            |                   |
| Configuration<br>Menu     Services Configuration       Network<br>WOIP_ALG     Customize the configuration of the services<br>accessible on the Voice Appliance.       Einzwall     Enable ShMPv1:       System     Enable ShMPv1:       System     Community:       System     ShMPv1 Read-Only       Voitest     ShMPv1 Read-Only       Voitest     ShMPv1 Trap Community:       Tosis     Enable ShMPv3:       Value     ShMPv3 Deer Name:       Value     ShMPv3 Passphrase:       Voitest     ShMPv3 Passphrase:       Vister Statt     ShMPv3 Trap Context:       Secure     ShMPv3 Trap Context:       System     ShMPv3 Trap Context:       System     ShMPv3 Trap Context:       System Contact:     Image       Vistest.Endigenation     System Contact:       System     Port:     Trap Destination IP:       Vistest.Endigenation     Enable Remote System       Babool System     Enable Remote System                                                                                                    | ess 谢 http://69.3.186.175/cgi-b                      | in/config?page=35                                          |                            | Unks 🥗 🌀 Snagit 🛅 |
| MOID       accessible on the Voice Appliance.         Firewall       Enable SNMPv1:         Sixtem       Enable SNMPv1:         Information       Community:         Sixtem       SNMPv1 Trap Community:         Sixtem       SNMPv1 Trap Community:         Void Sixtem       SNMPv1 Trap Community:         Void Sixtem       SNMPv3 Possphrase:         Void Sixtem       SNMPv3 Possphrase:         Sixtem Time       SNMPv3 Trap Context:         Sixtem Time       SNMPv3 Trap Context:         Sixtem Time       SNMPv3 Trap Context:         Sixtem Time       SNMPv Context:         Variation       SNMPv Context:         Variation       System Time         Variation       System Time         Variation       System Time         Variation       System Context:         Variation       System Context:         Variation       System Context:         Variation       System Context:         Variation       System Context:         Variation       System Context:         Variation       System Context:         Variation       System         Variation       System         Variation       System     <                                                                                                    |                                                      | Services Configuratio                                      | n Info                     |                   |
| System     Enable SNMPv1: @     Astaud:     SNMPv1 Read-Only     public     Community:     Community:     Community:     SNMPv3 Trap Community:     SNMPv3 User Name:     edgwater     SNMPv3 User Name:     edgwater     SNMPv3 User Name:     edgwater     SNMPv3 Trap Context:     Comfiguration     SNMPv3 Trap Context:     SNMPv3 Trap Context:     SNMP Context:     SNMP Context: | <ul> <li>VoIP ALG</li> </ul>                         | Customize the configuration<br>accessible on the Voice App | of the services<br>liance. |                   |
| Statem       SNMPv1 Trap Community:         Totamaton       SnMPv1 Trap Community:         Total       Enable SNMPv3:         *Bata       SNMPv3 User Name:         *Bata       SNMPv3 User Name:         *Bata       SNMPv3 Passphrase:         *Units       SNMPv3 Security:         *Still       SNMPv3 Trap Context:         *Still       SNMPv3 Trap Context:         *Still       SNMP Common Configuration:         *Still       SNMP Common Configuration:         *Still       System Location:         *Still       System Contact:         *Massement       System Contact:         *Data       Trap Destination IP:         *Babsot System       Enable Remote System         *Babsot System       Enable Remote System                                                                                                    | Network                                              | SNMPv1 Read-Only                                           |                            |                   |
| + Boute     SNMP∨3 User Name:     edgewater       Batting     SNMP∨3 Passphrase:                                                                                                    | , System<br>Information                              |                                                            |                            |                   |
|                                                                                                    | <ul> <li>Route</li> <li>VoIP Subnet</li> </ul>       | SNMPv3 User Name:                                          | edgewater                  |                   |
| Listerized<br>Southputation SNMP Common Configuration :<br>* State Senfoyatation System Location: even<br>* State Senfoyatation System Contact: nge<br>* Controlling<br>* User Commands Port: 161<br>* Notwork Restart Trap Destination IP:<br>* Beboot System<br>Enable Remote System ☑<br>Lingging:                                                                                                    | Upgrade Firmware     Clients List                    | SNMPv3 Security:                                           |                            |                   |
| Suminashiny     Organization       Manaparasa     System Contact:       Manaparasa     Port:       Manaparasa     Port:       Manaparasa     Port:       Manaparasa     Port:       Manaparasa     Port:       Manaparasa     Port:       Manaparasa     Port:       Manaparasa     Port:       Manaparasa     Port:       Manaparasa     Port:       Trap Destination IP:                                                                                                    | Configuration<br>System Time                         | SNMP Common Configuratio                                   | n:                         |                   |
| + Kist Commands     + Port:     Tel       + Motherich Flasher     Trap Destination IP:                                                                                                    | <ul> <li>Survivability<br/>Management</li> </ul>     | System Contact:                                            | nga                        |                   |
| Legging:                                                                                                    | User Commands     Network Restart                    |                                                            | 161                        |                   |
|                                                                                                    |                                                      | Logging:                                                   |                            |                   |
| Current Hostname: NGT-EWH-EdgeProtect1                                                                                                    |                                                      | Remote Syslog Host:                                        | 66.52.177.200              |                   |

- 3. Scroll to Enable Remote System Logging, and check the box.
- 4. Enter information as described in the following table:

| Field               | Description                                                                                                    |
|---------------------|----------------------------------------------------------------------------------------------------|
| Remote Syslog Host: | The address of the system running a<br>system log server. By default, the system<br>sends to port 514. The system log port<br>can be set by adding a colon and the port<br>number to the end of the address: e.g.<br>ADDRESS[:PORT] |
| Local Hostname:     | Set the hostname for this system. By default, the hostname is the system type.                                                                                                    |
| Enable MOS Scoring: | Enable MOS scoring for media that is<br>passing through the 6400-S. Disabling<br>MOS scoring will improve system<br>performance. By default, MOS scoring is<br>Enabled.                                                             |
| MOS Threshold:      | Set the minimum allowable MOS for the system. MOS values below this value will cause system messages to be sent to the system log. By default, the value is 2.5                                                                     |

5. Press Submit.

#### Disabling remote system logging

To disable remote system logging, select Services Configuration from the System menu and uncheck Enable Remote System Logging.

## Setting the System Date and Time

The System Time page allows the user to set the 6400-S's time or configure it to synchronize with a network time source via Simple Network Time Protocol (SNTP).

#### To set the system date and time:

- 1. In the navigation bar, select System.
- 2. In the System menu, select System Time.

| Configuration<br>Menu       System Time       Info         Mithwork<br>MolP ALG       Configure the system time of the Voice Appliance.       Current System       Outpace         System       Outpace       Outpace       Outpace       Outpace         Natanakis       Current System       Outpace       Outpace       Outpace         Natanakis       Information       Applance must have connectivity to the time server and be<br>authorized to request time. Refers this page to view the<br>authorized to request time. Refers this page to view the<br>authorized to request time. Refers this page to view the<br>authorized to request time. Refers this page to view the<br>authorized to request time. Refers this page to view the<br>authorized to request time. Refers this page to view the<br>authorized to request time. Refers this page to view the<br>authorized to request time. Refers this page to view the<br>authorized to request time. Refers this page to view the<br>authorized to request time. Refers this page to view the time server<br>can be reached by using pige.         View Statem Time       SNTP:       E         Set Date (UTC<br>time):       Set Date (UTC<br>time):         North Time       Set Date (UTC<br>time):       Set Date (UTC<br>time):         North Time       Submit Time         View Conduction       Submit Time         View Conduction       Submit Time         View Conduction       Submit Time         View Conduction       Submit Time         View Conduction       Submi |                                                                        | sin/config/page=37                                                                                                    | 🕑 🛃 Go 🛛 Uniks 🦉 🌀 Shaqit 🖞 |
|----------------------------------------------------------------------------------------------------|------------------------------------------------------------------------|----------------------------------------------------------------------------------------------------|-----------------------------|
| Yolf ALG     Current System     02/15/2005 20:16:06 UTC       Financian     Date:     02/15/2005 20:16:06 UTC       Natanis     Information     Applance must have connectivity to the time server and be information       System     authenticate a request time. Refersh the page to view the time server and be information       Note:     time is not updated, with the time server and be information       Note:     time is not updated, with the time server and be information       Note:     time is not updated, with the time server and be information       Note:     Enable SNITP:       South Submat     SNITP Server:       South Submation     South Submation       South Submation     South Submation       Sout                                                                                                    |                                                                        | System Time                                                                                                    |                             |
| Ensured<br>System     Current System<br>Date:     02/15/2005 20:16:06 UTC       System     Date:     02/15/2005 20:16:06 UTC       Information     Information     Information       Information     Appliance must have connectivity to the time server and be<br>updated time. If time is not updated, verify that the time server<br>can be reached by using sign.     Information       *Batta     Enable SNTP:     Image: SNTP Server:     Image: State Set Date (UTC<br>Set Link       *Querade firms are<br>summation     Set Date (UTC<br>Set Link     Image: Set Date Set Date (UTC<br>Set Link       *Sentration     Month Day Vear Hour Min. Sec.       *Summation     Set Link       *Samuration     Set Mit       *Samuration     Set Mit       *Management     Set Mit       *Samuration     Set Mit       *Management     Set Mit       *Management     Set Mit                                                                                                    |                                                                        | Configure the system time of the Voice Appliance.                                                                                                    |                             |
| Information     Note: time synchronication may take several infuncts. The Voice       System     Applance must have connectivity to the time server and be<br>authorized to request time. Refersh the page to view the<br>conserver reached by using pige.       Visited     Enable SNTP:       Visited     Enable SNTP:       Buildon     SNTP Server:       Statistic     Set Date (UTC<br>Set Link       Set Link     time):       Set Link     Month       Set Link     Month       Statistic     Submit Reser       Statistic     Submit Reser                                                                                                    | Firewall<br>System                                                     |                                                                                                    |                             |
| Batting     Aktif Sarrel       Vibratide Finnwara     Externit       Vibratide Finnwara     Set Link       Set Link     Uimritik       Samurability     Month Day Year Hour Min. Sec.       Samurability     Samurability       Manaparament<br>Insterface     Submit Fleson       Visard Commands     Nubit Fleson                                                                                                    | Information<br>System<br>Information<br>Network Test<br>Tools<br>Route | Appliance must have connectivity to the time server and be<br>authorized to request time. Refresh this page to view the<br>updated time. If time is not updated, verify that the time server<br>can be reached by using ping. |                             |
| Services     Month Day Year Hour Min. Sec.       Configuration     *System Linea       *Signation     *Sec.       *Managament<br>Tinterface     Submit Peset       *Jaar Sagmand     Submit Peset       *Jaar Sagmands     *Sec.                                                                                                    | Routing Upprade Firmware Clients List                                  | Set Date (UTC                                                                                                    |                             |
| Managaman     Submit Reset     Viser Commands     Viser Commands                                                                                                    | Configuration System Time VERP Configuration                           | Month Day Year Hour Min. Sec.                                                                                                    |                             |
|                                                                                                    | Management<br>Interface<br>User Commands<br>Network Restart            | Submit Reset                                                                                                    |                             |

- 3. Enable SNTP by checking the box.
- 4. To synchronize with a SNTP server on the network, enable SNTP and set the address of the SNTP server. The server address can be either an IP address or the DNS name of the SNTP server.
- 5. To set the date and time, enter information as follows. The date on the device can be set manual using this option. The values are entered in numeric form.

| Field  | Description                                    |
|--------|------------------------------------------------|
| Month  | Enter a value from 1 to 12.                    |
| Day    | Enter a value from 1 to 31.                    |
| Year   | Enter the current year.                        |
| Hour   | Enter a value from 0 (Midnight) to 23 (11 pm). |
| Minute | Enter a value from 0 to 59.                    |
| Second | Enter a value from 0 to 59.                    |

6. Press Submit.

## **Creating a Static Route**

Static routes may be needed to support network applications, such as a web server, that are allowed through the firewall and directed to a specific IP address or subnet.

Use care when configuring static routes! Static routes may prevent the other networking features in the 6400-S from functioning properly.

#### To configure a static route:

1. In the navigation bar, select System.

2. In the System menu, select Route.

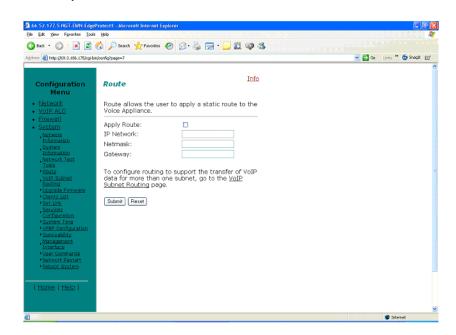

- **3**. Check the Apply Route box.
- 4. Enter an IP Network address.
- 5. Enter a Netmask address.
- 6. Enter a Gateway address.
- 7. Press Submit

To delete a static route, uncheck the Apply Route box.

## Appendix

## **Troubleshooting Tips**

This section assists you with problems you may encounter while installing the 6400-S.

#### Trouble accessing the Internet

We recommend connecting a PC either directly or through a switch to the Port 1 of the 6400-S. The default IP address of the 6400-S is 192.168.1.1 so please be sure that the IP address of the PC is on the same network (eg. 192.168.1.2). Once you have connected please verify that the IP configuration information in the Network page is correct. Some other items to try:

- Ping the Port 2 interface of the 6400-S from the attached PC
- Ping the DNS server for your network. Sometimes connectivity problems occur when the domain name being used cannot be mapped to the proper IP address.
- Ping a well known address on the Internet.
- Ping the IP address of the softswitch.

#### No dial tone

If don't hear a dial tone when off hook:

- Check the configurations on the VoIP ALG page.
- Make sure the ALG registration code is configured.

### Checking the ALG registration code

#### To check the ALG registration code:

- 1. From the navigation bar, select System.
- **2.** From Registration Status, click License Key.
- **3.** If you do not see a license key, contact Polycom Technical Services.

#### Telephone doesn't register with the softswitch

If one or more telephones are not registering with the softswitch:

- Check the configurations on the VoIP ALG page.
- Attempt to ping the softswitch.

#### Checking the configurations on the ALG page

#### To check configurations on the ALG page:

- 1. From the navigation bar, select VoIP ALG.
- **2.** ...and then what? What would they be looking for and what needs to be corrected?

#### Pinging the softswitch

#### To ping the softswitch:

- 1. From the navigation bar, select System.
- 2. From the System submenu, select Network Test Tools.
- **3.** In IP Address to Ping, enter the softswitch address.
- 4. Click Ping.

## **Regulatory Notices**

#### Important Safeguards

Read and understand the following instructions before using the system:

- Close supervision is necessary when the system is used by or near children. Do not leave unattended while in use.
- Only use electrical extension cords with a current rating at least equal to that of the system.
- Always disconnect the system from power before cleaning and servicing and when not in use.
- Do not spray liquids directly onto the system when cleaning. Always apply the liquid first to a static free cloth.
- Do not immerse the system in any liquid or place any liquids on it.
- Do not disassemble this system. To reduce the risk of shock and to maintain the warranty on the system, a qualified technician must perform service or repair work.
- Connect this appliance to a grounded outlet.
- Only connect the system to surge protected power outlets.
- Keep ventilation openings free of any obstructions.
- SAVE THESE INSTRUCTIONS.

#### END-USER LICENSE AGREEMENT FOR POLYCOM® SOFTWARE

## IMPORTANT-READ CAREFULLY BEFORE USING THE SOFTWARE PRODUCT:

This End-User License Agreement ("Agreement") is a legal agreement between you (and/or any company you represent) and either Polycom (Netherlands) B.V. (in Europe, Middle East, and Africa), Polycom Hong Kong, Ltd. (in Asia Pacific) or Polycom, Inc. (in the rest of the world) (each referred to individually and collectively herein as "POLYCOM"), for the SOFTWARE PRODUCT licensed by POLYCOM. The SOFTWARE PRODUCT includes computer software and may include associated media, printed materials, and "online" or electronic documentation ("SOFTWARE PRODUCT"). By clicking "I AGREE" or by installing, copying, or otherwise using the SOFTWARE PRODUCT, you agree to be and will be bound by the terms of this Agreement. If you do not agree to the terms of this Agreement, your use is prohibited and you may not install or use the SOFTWARE PRODUCT.

The SOFTWARE PRODUCT is protected by copyright laws and international copyright treaties, as well as other intellectual property laws and treaties. The SOFTWARE PRODUCT is licensed (not sold) to you, and its use is subject to the terms of this Agreement. This is NOT a sale contract.

1. GRANT OF LICENSE. Subject to the terms of this Agreement, POLYCOM grants to you a non-exclusive, non-transferable, revocable license to install and use the SOFTWARE PRODUCT solely on the POLYCOM product with which this SOFTWARE PRODUCT is supplied (the "PRODUCT"). You may use the SOFTWARE PRODUCT only in connection with the use of the PRODUCT subject to the following terms and the proprietary notices, labels or marks on the SOFTWARE PRODUCT or media upon which the SOFTWARE PRODUCT is provided. You are not permitted to lease, rent, distribute or sublicense the SOFTWARE PRODUCT, in whole or in part, or to use the SOFTWARE PRODUCT in a time-sharing arrangement or in any other unauthorized manner. Further, no license is granted to you in the human readable code of the SOFTWARE PRODUCT (source code). Except as expressly provided below, this License Agreement does not grant you any rights to patents, copyrights, trade secrets, trademarks, or any other rights in respect to the SOFTWARE PRODUCT.

#### 2. OTHER RIGHTS AND LIMITATIONS.

2.1 Limitations on Reverse Engineering, Decompilation, and Disassembly. You may not reverse engineer, decompile, modify or disassemble the SOFTWARE PRODUCT or otherwise reduce the SOFTWARE PRODUCT to human-perceivable form in whole or in part, except and only to the extent that such activity is expressly permitted by applicable law notwithstanding this limitation. The SOFTWARE PRODUCT is licensed as a single product. Its component parts may not be separated for use on more than one PRODUCT. You may not use the SOFTWARE PRODUCT for any illegal purpose or conduct.

2.2 Back-up. Except as expressly provided for under this Agreement you may not copy the SOFTWARE PRODUCT; except, however, you may keep one copy of the SOFTWARE PRODUCT and, if applicable, one copy of any previous version, for back-up purposes, only to be used in the event of failure of the original. All copies of the SOFTWARE PRODUCT must be marked with the proprietary notices provided on the original SOFTWARE PRODUCT. You may not reproduce the supporting documentation accompanying the SOFTWARE PRODUCT.

2.3 No Modifications. You may not modify, translate or create derivative works of the SOFTWARE PRODUCT.

2.4 Proprietary Notices. You may not remove or obscure any proprietary notices, identification, label or trademarks on or in the SOFTWARE PRODUCT or the supporting documentation.

2.5 Software Transfer. You may permanently transfer all of your rights under this Agreement in connection with transfer of the PRODUCT, provided you retain no copies, you transfer all of the SOFTWARE PRODUCT (including all component parts, the media and printed materials, any upgrades, this Agreement, and, if applicable, the Certificate of Authenticity), and the recipient agrees to the terms of this Agreement. If the SOFTWARE PRODUCT is an upgrade, any transfer must include all prior versions of the SOFTWARE PRODUCT. However, if the SOFTWARE PRODUCT is marked "Not for Resale" or "NFR", you may not resell it or otherwise transfer it for value.

2.6 Copyright. All title and copyrights in and to the SOFTWARE PRODUCT (including but not limited to any images, photographs, animations, video, audio, music, text, and "applets" incorporated into the SOFTWARE PRODUCT), the accompanying printed materials, and any copies of the SOFTWARE PRODUCT are owned by POLYCOM or its suppliers. Title, ownership rights, and intellectual property rights in the SOFTWARE PRODUCT shall remain in POLYCOM or its suppliers. Title and related rights in the content accessed through the SOFTWARE PRODUCT is the property of such content owner and may be protected by applicable law. This Agreement gives you no rights in such content.

2.7 Confidentiality. The SOFTWARE PRODUCT contains valuable proprietary information and trade secrets of POLYCOM and its suppliers that remains the property of POLYCOM. You shall protect the confidentiality of, and avoid disclosure and unauthorized use of, the SOFTWARE PRODUCT.

2.8 Dual-Media Software. You may receive the SOFTWARE PRODUCT in more than one medium. Regardless of the type or size of medium you receive, you may use only one medium that is appropriate for your single PRODUCT. You may not use or install the other medium on another PRODUCT.

2.9 Reservation of Rights. POLYCOM reserves all rights in the SOFTWARE PRODUCT not expressly granted to you in this Agreement.

2.10 Additional Obligations. You are responsible for all equipment and any third party fees (such as carrier charges, internet fees, or provider or airtime charges) necessary to access the SOFTWARE PRODUCT.

3. SUPPORT SERVICES. POLYCOM may provide you with support services related to the SOFTWARE PRODUCT ("SUPPORT SERVICES "). Use of SUPPORT SERVICES is governed by the POLYCOM policies and programs described in the POLYCOM-provided materials. Any supplemental software code provided to you as part of the SUPPORT SERVICES is considered part of the SOFTWARE PRODUCT and is subject to the terms and conditions of this Agreement. With respect to technical information you provide to POLYCOM as part of the SUPPORT SERVICES, POLYCOM may use such information for its business purposes, including for product support and development. POLYCOM will not utilize such technical information in a form that personally identifies you. 4. TERMINATION. Without prejudice to any other rights, POLYCOM may terminate this Agreement if you fail to comply with any of the terms and conditions of this Agreement. In such event, you must destroy all copies of the SOFTWARE PRODUCT and all of its component parts. You may terminate this Agreement at any time by destroying the SOFTWARE PRODUCT and all of its component parts. Termination of this Agreement shall not prevent POLYCOM from claiming any further damages. If you do not comply with any of the above restrictions, this license will terminate and you will be liable to POLYCOM for damages or losses caused by your non-compliance. The waiver by POLYCOM of a specific breach or default shall not constitute the waiver of any subsequent breach or default.

5. UPGRADES. If the SOFTWARE PRODUCT is labeled as an upgrade, you must be properly licensed to use the software identified by POLYCOM as being eligible for the upgrade in order to use the SOFTWARE PRODUCT. A SOFTWARE PRODUCT labeled as an upgrade replaces and/or supplements the software that formed the basis for your eligibility for the upgrade. You may use the resulting upgraded SOFTWARE PRODUCT only in accordance with the terms of this Agreement. If the SOFTWARE PRODUCT is an upgrade of a component of a package of software programs that you licensed as a single product, the SOFTWARE PRODUCT may be used and transferred only as part of that single SOFTWARE PRODUCT package and may not be separated for use on more than one PRODUCT.

#### 6. WARRANTY AND WARRANTY EXCLUSIONS.

6.1 Limited Warranty. POLYCOM warrants that (a) the SOFTWARE PRODUCT will perform substantially in accordance with the accompanying documentation for a period of ninety (90) days from the date of receipt by you, and (b) any SUPPORT SERVICES provided by POLYCOM shall be substantially as described in applicable written materials provided to you by POLYCOM. POLYCOM does not warrant that your use of the SOFTWARE PRODUCT will be uninterrupted or error free, or that all defects in the SOFTWARE PRODUCT will be corrected. You assume full responsibility for the selection of the SOFTWARE PRODUCT to achieve your intended results and for the installation, use and results obtained from the SOFTWARE PRODUCT. POLYCOM's sole obligation under this express warranty shall be, at POLYCOM's option and expense, to refund the purchase price paid by you for any defective software product which is returned to POLYCOM with a copy of your receipt, or to replace any defective media with software which substantially conforms to applicable POLYCOM published specifications. Any replacement SOFTWARE PRODUCT will be warranted for the remainder of the original warranty period or thirty (30) days, whichever is longer.

6.2 Warranties Exclusive. IF THE SOFTWARE PRODUCT DOES NOT OPERATE AS WARRANTED ABOVE, YOUR SOLE REMEDY FOR BREACH OF THAT WARRANTY SHALL BE REPAIR, REPLACEMENT, OR REFUND OF THE PURCHASE PRICE PAID, AT POLYCOM'S SOLE OPTION. TO THE FULL EXTENT ALLOWED BY LAW, THE FOREGOING WARRANTIES AND REMEDIES ARE EXCLUSIVE AND ARE IN LIEU OF ALL OTHER WARRANTIES, TERMS, OR CONDITIONS, EXPRESS OR IMPLIED, EITHER IN FACT OR BY OPERATION OF LAW, STATUTORY OR OTHERWISE, INCLUDING WARRANTIES, TERMS, OR CONDITIONS OF MERCHANTABILITY, FITNESS FOR A PARTICULAR PURPOSE, SATISFACTORY QUALITY, CORRESPONDENCE WITH DESCRIPTION, AND NON-INFRINGEMENT, ALL OF WHICH ARE EXPRESSLY DISCLAIMED. POLYCOM NEITHER ASSUMES NOR AUTHORIZES ANY OTHER PERSON TO ASSUME FOR IT ANY OTHER LIABILITY IN CONNECTION WITH THE SALE, INSTALLATION, MAINTENANCE OR USE OF THE SOFTWARE PRODUCT. NO ADVICE OR INFORMATION, WHETHER ORAL OR WRITTEN, OBTAINED BY YOU FROM POLYCOM OR THROUGH OR FROM THE SOFTWARE PRODUCT SHALL CREATE ANY WARRANTY NOT EXPRESSLY STATED IN THIS AGREEMENT.

POLYCOM SHALL NOT BE LIABLE UNDER THIS WARRANTY IF ITS TESTING AND EXAMINATION DISCLOSE THAT THE ALLEGED DEFECT OR MALFUNCTION IN THE SOFTWARE PRODUCT DOES NOT EXIST OR WAS CAUSED BY YOUR OR ANY THIRD PARTY'S MISUSE, NEGLECT, IMPROPER INSTALLATION OR TESTING, UNAUTHORIZED ATTEMPTS TO MODIFY THE PRODUCT, OR ANY OTHER CAUSE BEYOND THE RANGE OF THE INTENDED USE, OR BY ACCIDENT, FIRE, LIGHTNING, POWER CUTS OR OUTAGES, OTHER HAZARDS, OR ACTS OF GOD.

LIMITATION OF LIABILITY. YOUR USE OF THE SOFTWARE 7. PRODUCT IS AT YOUR SOLE RISK. YOU WILL BE SOLELY RESPONSIBLE FOR ANY DAMAGE TO YOUR COMPUTER SYSTEM OR LOSS OF DATA THAT RESULTS FROM THE DOWNLOAD OR USE OF THE SOFTWARE PRODUCT. TO THE MAXIMUM EXTENT PERMITTED BY APPLICABLE LAW, IN NO EVENT SHALL POLYCOM OR ITS SUPPLIERS BE LIABLE FOR ANY SPECIAL, INCIDENTAL, INDIRECT, OR CONSEQUENTIAL DAMAGES WHATSOEVER (INCLUDING, WITHOUT LIMITATION, DAMAGES FOR LOSS OF BUSINESS PROFITS, BUSINESS INTERRUPTION, LOSS OF BUSINESS INFORMATION, OR ANY OTHER PECUNIARY LOSS) ARISING OUT OF THE USE OF OR INABILITY TO USE THE SOFTWARE PRODUCT OR THE PROVISION OF OR FAILURE TO PROVIDE SUPPORT SERVICES, EVEN IF POLYCOM HAS BEEN ADVISED OF THE POSSIBILITY OF SUCH DAMAGES. IN ANY CASE, POLYCOM'S ENTIRE LIABILITY SHALL BE LIMITED TO THE GREATER OF THE AMOUNT ACTUALLY PAID BY YOU FOR THE SOFTWARE PRODUCT OR U.S. \$5.00. PROVIDED, HOWEVER, IF YOU HAVE ENTERED INTO A POLYCOM SUPPORT SERVICES AGREEMENT, POLYCOM'S ENTIRE LIABILITY REGARDING SUPPORT SERVICES SHALL BE GOVERNED BY THE TERMS OF THAT AGREEMENT.

8. INDEMNITY. You agree to indemnify and hold harmless POLYCOM and its subsidiaries, affiliates, officers, agents, co-branders, customers or other partners, and employees, from any loss, claim or demand, including reasonable attorneys' fees, made by any third party due to or arising out of your use of the SOFTWARE PRODUCT, your connection to the SOFTWARE PRODUCT, or your violation of the Terms. 9. DISCLAIMER. Some countries, states, or provinces do not allow the exclusion or limitation of implied warranties or the limitation of incidental or consequential damages for certain products supplied to consumers, or the limitation of liability for personal injury, so the above limitations and exclusions may be limited in their application to you. When the implied warranties are not allowed to be excluded in their entirety due to local law, they will be limited to the duration of the applicable warranty.

10. EXPORT CONTROLS. The SOFTWARE PRODUCT may not be downloaded or otherwise exported or re-exported (i) into (or to a national or resident of) Cuba, Iraq, Libya, North Korea, Yugoslavia, Iran, Syria, Republic of Serbia, or any other country to which the U.S. has embargoed goods; or (ii) to anyone on the U.S. Treasury Department's list of Specially Designated Nationals or the U.S. Commerce Department's Table of Denial Orders. By downloading or using the SOFTWARE PRODUCT, you are agreeing to the foregoing and you are representing and warranting that you are not located in, under the control of, or a national or resident of any such country or on any such list. If you obtained this SOFTWARE PRODUCT outside of the United States, you are also agreeing that you will not export or re-export it in violation of the laws of the country in which it was obtained.

#### 11. MISCELLANEOUS.

11.1 Governing Law. THIS AGREEMENT SHALL BE GOVERNED BY THE LAWS OF THE STATE OF CALIFORNIA AS SUCH LAWS ARE APPLIED TO AGREEMENTS ENTERED INTO AND TO BE PERFORMED ENTIRELY WITHIN CALIFORNIA BETWEEN CALIFORNIA RESIDENTS, AND BY THE LAWS OF THE UNITED STATES. The United Nations Convention on Contracts for the International Sale of Goods (1980) is hereby excluded in its entirety from application to this Agreement.

11.2 Entire Agreement. This Agreement represents the complete agreement concerning the SOFTWARE PRODUCT and may be amended only by a writing executed by both parties. If any provision of this Agreement is held to be unenforceable, such provision shall be reformed only to the extent necessary to make it enforceable.

11.3 Contact. If you have any questions concerning this Agreement, or if you desire to contact POLYCOM for any reason, please contact the POLYCOM office serving your country.

11.4 U.S. Government Restricted Rights. The SOFTWARE PRODUCT and documentation are provided with RESTRICTED RIGHTS. The SOFTWARE PRODUCT programs and documentation are deemed to be "commercial computer software" and "commercial computer software documentation", respectively, pursuant to DFAR Section 227.7202 and FAR 12.212(b), as applicable. Any use, modification, reproduction, release, performance, display or disclosure of the SOFTWARE PRODUCT programs and/or documentation by the U.S. Government or any of its agencies shall be governed solely by the terms of this Agreement and shall be prohibited except to the extent expressly permitted by the terms of this Agreement. Any technical data provided that is not covered by the above provisions is deemed to be "technical data-commercial items" pursuant to DFAR Section 227.7015(a). Any use, modification, reproduction, release, performance, display or disclosure of such technical data shall be governed by the terms of DFAR Section 227.7015(b).

BY INSTALLING, COPYING, OR OTHERWISE USING THIS SOFTWARE PRODUCT YOU ACKNOWLEDGE THAT YOU HAVE READ, UNDERSTAND AND AGREE TO BE BOUND BY THE TERMS AND CONDITIONS INDICATED ABOVE.

Polycom, Inc. © 2007. ALL RIGHTS RESERVED.

4750 Willow Road

Pleasanton, CA 94588

U.S.A.

Software included in this product contains a module called PsyVoIP which is protected by copyright and by European, US and other patents and is provided under licence from Psytechnics Limited.

Portions of this product also include software sponsored by the Free Software Foundation and are covered by the GNU GENERAL PUBLIC LICENSE:

GNU GENERAL PUBLIC LICENSE

TERMS AND CONDITIONS FOR COPYING, DISTRIBUTION AND MODIFICATION

This License applies to any program or other work which contains a notice placed by the copyright holder saying it may be distributed under the terms of this General Public License. The "Program", below, refers to any such program or work, and a "work based on the Program" means either the Program or any derivative work under copyright law: that is to say, a work containing the Program or a portion of it, either verbatim or with modifications and/or translated into another language. (Hereinafter, translation is included without limitation in the term "modification".) Each licensee is addressed as "you".

Activities other than copying, distribution and modification are not covered by this License; they are outside its scope. The act of running the Program is not restricted, and the output from the Program is covered only if its contents constitute a work based on the Program (independent of having been made by running the Program).

Whether that is true depends on what the Program does.

1. You may copy and distribute verbatim copies of the Program's source code as you receive it, in any medium, provided that you conspicuously and appropriately publish on each copy an appropriate copyright notice and disclaimer of warranty; keep intact all the notices that refer to this License and to the absence of any warranty; and give any other recipients of the Program a copy of this License along with the Program.

You may charge a fee for the physical act of transferring a copy, and you may at your option offer warranty protection in exchange for a fee. 2. You may modify your copy or copies of the Program or any portion of it, thus forming a work based on the Program, and copy and distribute such modifications or work under the terms of Section 1 above, provided that you also meet all of these conditions:

- a) You must cause the modified files to carry prominent notices stating that you changed the files and the date of any change.
- b) You must cause any work that you distribute or publish, that in whole or in part contains or is derived from the Program or any part thereof, to be licensed as a whole at no charge to all third parties under the terms of this License.
- c) If the modified program normally reads commands interactively when run, you must cause it, when started running for such interactive use in the most ordinary way, to print or display an announcement including an appropriate copyright notice and a notice that there is no warranty (or else, saying that you provide a warranty) and that users may redistribute the program under these conditions, and telling the user how to view a copy of this License. (Exception: if the Program itself is interactive but does not normally print such an announcement, your work based on the Program is not required to print an announcement.)

These requirements apply to the modified work as a whole. If identifiable sections of that work are not derived from the Program, and can be reasonably considered independent and separate works in themselves, then this License, and its terms, do not apply to those sections when you distribute them as separate works. But when you distribute the same sections as part of a whole which is a work based on the Program, the distribution of the whole must be on the terms of this License, whose permissions for other licensees extend to the entire whole, and thus to each and every part regardless of who wrote it.

Thus, it is not the intent of this section to claim rights or contest your rights to work written entirely by you; rather, the intent is to exercise the right to control the distribution of derivative or collective works based on the Program.

In addition, mere aggregation of another work not based on the Program with the Program (or with a work based on the Program) on a volume of a storage or distribution medium does not bring the other work under the scope of this License.

3. You may copy and distribute the Program (or a work based on it, under Section 2) in object code or executable form under the terms of Sections 1 and 2 above provided that you also do one of the following:

- a) Accompany it with the complete corresponding machine-readable source code, which must be distributed under the terms of Sections 1 and 2 above on a medium customarily used for software interchange; or,
- b) Accompany it with a written offer, valid for at least three years, to give any third party, for a charge no more than your cost of physically performing source distribution, a complete machine-readable copy of

the corresponding source code, to be distributed under the terms of Sections 1 and 2 above on a medium customarily used for software interchange; or,

c) Accompany it with the information you received as to the offer to distribute corresponding source code. (This alternative is allowed only for noncommercial distribution and only if you received the program in object code or executable form with such an offer, in accord with Subsection b above.)

The source code for a work means the preferred form of the work for making modifications to it. For an executable work, complete source code means all the source code for all modules it contains, plus any associated interface definition files, plus the scripts used to control compilation and installation of the executable. However, as a special exception, the source code distributed need not include anything that is normally distributed (in either source or binary form) with the major components (compiler, kernel, and so on) of the operating system on which the executable runs, unless that component itself accompanies the executable.

If distribution of executable or object code is made by offering access to copy from a designated place, then offering equivalent access to copy the source code from the same place counts as distribution of the source code, even though third parties are not compelled to copy the source along with the object code.

4. You may not copy, modify, sublicense, or distribute the Program except as expressly provided under this License. Any attempt otherwise to copy, modify, sublicense or distribute the Program is void, and will automatically terminate your rights under this License. However, parties who have received copies, or rights, from you under this License will not have their licenses terminated so long as such parties remain in full compliance.

5. You are not required to accept this License, since you have not signed it. However, nothing else grants you permission to modify or distribute the Program or its derivative works. These actions are prohibited by law if you do not accept this License. Therefore, by modifying or distributing the Program (or any work based on the Program), you indicate your acceptance of this License to do so, and all its terms and conditions for copying, distributing or modifying the Program or works based on it.

6. Each time you redistribute the Program (or any work based on the Program), the recipient automatically receives a license from the original licensor to copy, distribute or modify the Program subject to these terms and conditions. You may not impose any further restrictions on the recipients' exercise of the rights granted herein.

You are not responsible for enforcing compliance by third parties to this License.

7. If, as a consequence of a court judgment or allegation of patent infringement or for any other reason (not limited to patent issues), conditions are imposed on you (whether by court order, agreement or otherwise) that contradict the conditions of this License, they do not excuse you from the conditions of this License. If you cannot distribute so as to satisfy simultaneously your obligations under this

License and any other pertinent obligations, then as a consequence you may not distribute the Program at all. For example, if a patent license would not permit royalty-free redistribution of the Program by all those who receive copies directly or indirectly through you, then the only way you could satisfy both it and this License would be to refrain entirely from distribution of the Program.

If any portion of this section is held invalid or unenforceable under any particular circumstance, the balance of the section is intended to apply and the section as a whole is intended to apply in other circumstances.

It is not the purpose of this section to induce you to infringe any patents or other property right claims or to contest validity of any such claims; this section has the sole purpose of protecting the integrity of the free software distribution system, which is implemented by public license practices. Many people have made generous contributions to the wide range of software distributed through that system in reliance on consistent application of that system; it is up to the author/donor to decide if he or she is willing to distribute software through any other system and a licensee cannot impose that choice.

This section is intended to make thoroughly clear what is believed to be a consequence of the rest of this License.

8. If the distribution and/or use of the Program is restricted in certain countries either by patents or by copyrighted interfaces, the original copyright holder who places the Program under this License may add an explicit geographical distribution limitation excluding those countries, so that distribution is permitted only in or among countries not thus excluded. In such case, this License incorporates the limitation as if written in the body of this License.

9. The Free Software Foundation may publish revised and/or new versions of the General Public License from time to time. Such new versions will be similar in spirit to the present version, but may differ in detail to address new problems or concerns.

Each version is given a distinguishing version number. If the Program specifies a version number of this License which applies to it and "any later version", you have the option of following the terms and conditions either of that version or of any later version published by the Free Software Foundation. If the Program does not specify a version number of this License, you may choose any version ever published by the Free Software Foundation.

10. If you wish to incorporate parts of the Program into other free programs whose distribution conditions are different, write to the author to ask for permission. For software which is copyrighted by the Free Software Foundation, write to the Free Software Foundation; we sometimes make

exceptions for this. Our decision will be guided by the two goals of preserving the free status of all derivatives of our free software and of promoting the sharing and reuse of software generally.

#### NO WARRANTY

11. BECAUSE THE PROGRAM IS LICENSED FREE OF CHARGE, THERE IS NO WARRANTY FOR THE PROGRAM, TO THE EXTENT PERMITTED BY APPLICABLE LAW. EXCEPT WHEN OTHERWISE STATED IN WRITING THE COPYRIGHT HOLDERS AND/OR OTHER PARTIES PROVIDE THE PROGRAM "AS IS" WITHOUT WARRANTY OF ANY KIND, EITHER EXPRESSED OR IMPLIED, INCLUDING, BUT NOT LIMITED TO, THE IMPLIED WARRANTIES OF MERCHANTABILITY AND FITNESS FOR A PARTICULAR PURPOSE. THE ENTIRE RISK AS TO THE QUALITY AND PERFORMANCE OF THE PROGRAM IS WITH YOU. SHOULD THE PROGRAM PROVE DEFECTIVE, YOU ASSUME THE COST OF ALL NECESSARY SERVICING, REPAIR OR CORRECTION.

12. IN NO EVENT UNLESS REQUIRED BY APPLICABLE LAW OR AGREED TO IN WRITING WILL ANY COPYRIGHT HOLDER, OR ANY OTHER PARTY WHO MAY MODIFY AND/OR REDISTRIBUTE THE PROGRAM AS PERMITTED ABOVE, BE LIABLE TO YOU FOR DAMAGES, INCLUDING ANY GENERAL, SPECIAL, INCIDENTAL OR CONSEQUENTIAL DAMAGES ARISING OUT OF THE USE OR INABILITY TO USE THE PROGRAM (INCLUDING BUT NOT LIMITED TO LOSS OF DATA OR DATA BEING RENDERED INACCURATE OR LOSSES SUSTAINED BY YOU OR THIRD PARTIES OR A FAILURE OF THE PROGRAM TO OPERATE WITH ANY OTHER PROGRAMS), EVEN IF SUCH HOLDER OR OTHER PARTY HAS BEEN ADVISED OF THE POSSIBILITY OF SUCH DAMAGES.

END OF TERMS AND CONDITIONS

## Compliance and Compatibility<sup>1</sup>

This product is in compliance with European Union EMC Directive 89/336/EEC, using standards EN55022 (Class A) and EN55024 and Low Voltage Directive 73/23/EEC, Standard EN60950.

#### Safety Compliance

| USA:                      | UL 60950 - 3rd Edition/CSA 22.2. No. 950-M93                                                                             |
|---------------------------|----------------------------------------------------------------------------------------------------|
| Canada:                   | cUL Certified - CAN/CSA 22.2. No. 60950-00 for Canada (product bears the<br>single UL mark for U.S. and Canada)          |
| Europe:                   | Low Voltage Directive, 73/23/EECTUV/GS to EN60950 2 <sup>rd</sup> Edition with<br>Amendments, A1 = A2 + A3 + A4          |
| International:            | TUV/CB to IEC 60950 3" Edition, EN60 950 2" Edition + Amd 1-4, EMKO-TSE<br>(74-SEC) 207/94 plus International deviations |
| Australian / New Zealand: | CB Report to IEC 60950, 3" Edition plus International deviations                                                         |

#### Electromagnetic Compatibility (EMC)

| USA:                   | FCC CFR 47 Part 2 and 15, Verified Class A Limit                                                |  |
|------------------------|-------------------------------------------------------------------------------------------------|--|
| Canada:                | IC ICES-003 Class A Limit                                                                       |  |
| Europe:                | EMC Directive, 89/336/EEC                                                                       |  |
|                        | <ul> <li>EN55022, Class A Limit, Radiated &amp; Conducted Emissions</li> </ul>                  |  |
|                        | <ul> <li>EN55024, ITE Specific Immunity Standard</li> </ul>                                     |  |
|                        | EN61000-4-2, ESD Immunity (Level 2 Contact Discharge, Level 3 Air Discharge)                    |  |
|                        | <ul> <li>EN61000-4-3, Radiated Immunity (Level 2)</li> </ul>                                    |  |
|                        | <ul> <li>EN61000-4-4, Electrical Fast Transient (Level 2)</li> </ul>                            |  |
|                        | <ul> <li>EN61000-4-5, AC Surge</li> </ul>                                                       |  |
|                        | <ul> <li>EN61000-4-6, Conducted RF</li> </ul>                                                   |  |
|                        | <ul> <li>EN61000-4-8, Power Frequency Magnetic Fields</li> </ul>                                |  |
|                        | <ul> <li>EN61000-4-11, Voltage Dips and Interrupts</li> </ul>                                   |  |
|                        | <ul> <li>EN61000-3-2, Limit for Harmonic Current Emissions</li> </ul>                           |  |
|                        | EN61000-3-3, Voltage Flicker                                                                    |  |
| Japan:                 | VCCI Class A ITE (CISPR 22, Class A Limit) IEC 1000-3-2 Limit for Harmonic<br>Current Emissions |  |
| Australia/New Zealand: | AS/NZS 3548, Class A                                                                            |  |
| Taiwan:                | BSMI Approval, Class A                                                                          |  |
| Korea:                 | RRL Approval, Class A                                                                           |  |
| China:                 | CCC Approval, Class A                                                                           |  |
| Russia:                | GOST Approved                                                                                   |  |
| International:         | CISPR 22. Class A Limit                                                                         |  |

<sup>1</sup> Intel® Telco/Industrial Grade Server TIGPR2U Product Guide

#### FCC Electromagnetic Compatibility Notice (USA)

This equipment has been tested and found to comply with the limits for a Class A digital device, pursuant to Part 15 of the FCC Rules. These limits are designed to provide reasonable protection against harmful interference when the equipment is operating in a commercial environment. This equipment generates, uses, and can radiate radio frequency energy and, if not installed and used in accordance with the instructions, may cause harmful interference to radio communications. Operation of this equipment in a residential area is likely to cause harmful interference. In this case, the user is required to correct the interference at his or her expense. If this equipment does cause harmful interference to radio or television reception, which can be determined by turning the equipment off and on, the user is encouraged to try to correct the interference by one or more of the following measures:

- · Re-orient or relocate the receiving antenna.
- Increase the separation between the equipment and the receiver.
- Connect the equipment into an outlet on a circuit different from that to which the receiver is connected.
- Consult the dealer or an experienced radio/TV technician for help.

Any changes or modifications not expressly approved by the grantee of this device could void the user's authority to operate the equipment. The customer is responsible for ensuring compliance of the modified product.

#### FCC Declaration of Conformity

#### Product Type: TIGPR2U

This device complies with Part 15 of the FCC Rules. Operation is subject to the following two conditions: (1) This device may not cause harmful interference, and (2) this device must accept any interference received, including interference that may cause undesired operation. For questions related to the EMC performance of this product, contact:

> Intel Corporation 250 Berry Hill Rd., Suite 100 Columbia, SC 29210

#### Electromagnetic Compatibility Notices (International)

#### Europe (CE Declaration of Conformity)

This product has been tested in accordance to, and complies with the Low Voltage Directive (73/23/EEC) and EMC Directive (89/336/EEC). The product has been marked with the CE Mark to illustrate its compliance.

#### Japan EMC Compatibility

この装置は、情報処理装置等電波障害自主規制協議会(VCCI)の基準 に基づくクラスA情報技術装置です。この装置を家庭環境で使用すると電波 妨害を引き起こすことがあります。この場合には使用者が適切な対策を講ず るよう要求されることがあります。

#### English translation of the notice above:

This is a Class A product based on the standard of the Voluntary Control Council for Interference (VCCI) by Information Technology Equipment. If this equipment is used in a domestic environment, radio disturbance may arise. When such trouble occurs, the user may be required to take corrective actions.

#### ICES-003 (Canada)

Cet appareil numérique respecte les limites bruits radioélectriques applicables aux appareils numériques de Classe A prescrites dans la norme sur le matériel brouilleur: "Appareils Numériques", NMB-003 édictée par le Ministre Canadian des Communications.

#### English translation of the above notice:

This digital apparatus does not exceed the Class A limits for radio noise emissions from digital apparatus set out in the interference-causing equipment standard entitled "Digital Apparatus," ICES-003 of the Canadian Department of Communications.

#### BSMI (Taiwan)

The BSMI Certification number and the following warning are located on the product safety label that is located visibly on the external chassis.

> 警告使用者: 這是甲類的資訊產品,在居住的環境中使用時, 可能會造成射頻干擾,在這種情況下,使用者會 被要求採取某些適當的對策。